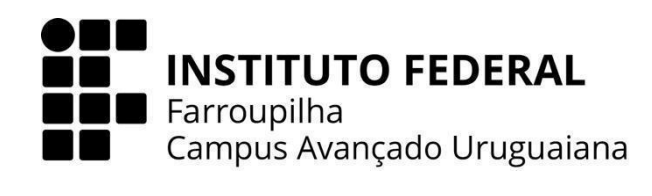

# **CURSO TÉCNICO EM INFORMÁTICA INTEGRADO AO ENSINO MÉDIO**

**VINICIUS SILVA DA SILVA**

**APRIMORANDO A GESTÃO DO CEMITÉRIO MUNICIPAL DE URUGUAIANA - RS: DESENVOLVIMENTO DE UM SISTEMA WEB PARA EFICIÊNCIA E UTILIDADE PÚBLICA**

> **URUGUAIANA 2023**

### **VINICIUS SILVA DA SILVA**

# **APRIMORANDO A GESTÃO DO CEMITÉRIO MUNICIPAL DE URUGUAIANA - RS: DESENVOLVIMENTO DE UM SISTEMA WEB PARA EFICIÊNCIA E UTILIDADE PÚBLICA**

Trabalho de Conclusão de Curso apresentado ao Curso Técnico em Informática Integrado ao Ensino Médio do Campus Avançado Uruguaiana do Instituto Federal de Educação, Ciência e Tecnologia Farroupilha como requisito parcial para a obtenção do título de Técnico em Informática.

Orientadores: Thiago Cassio Krug Elijeane dos Santos Sales

> **URUGUAIANA 2023**

Silva da Silva, Vinicius.

Título: APRIMORANDO A GESTÃO DO CEMITÉRIO MUNICIPAL DE URUGUAIANA - RS: DESENVOLVIMENTO DE UM SISTEMA WEB PARA EFICIÊNCIA E UTILIDADE PÚBLICA/Vinicius Silva da Silva. — 2023.

[49] f.

Trabalho de Conclusão de Curso Técnico – Instituto Federal de Educação, Ciência e Tecnologia Farroupilha, Uruguaiana, 2023.

1. Cemitério. 2. Gerenciamento. 3. [terceira entrada de assunto]. I. Título.

CDD [número da CDD].

### **VINICIUS SILVA DA SILVA**

# **APRIMORANDO A GESTÃO DO CEMITÉRIO MUNICIPAL DE URUGUAIANA - RS: DESENVOLVIMENTO DE UM SISTEMA WEB PARA EFICIÊNCIA E UTILIDADE PÚBLICA**

Trabalho de Conclusão de Curso apresentado ao Curso Técnico em Informática Integrado ao Ensino Médio do Câmpus Avançado Uruguaiana do Instituto Federal de Educação, Ciência e Tecnologia Farroupilha como requisito parcial para a obtenção do título de Técnico em Informática.

Este trabalho foi defendido e aprovado pela banca em 01/12/2023.

BANCA EXAMINADORA

Prof. Thiago Cassio Krug Orientador

 $\_$ 

Prof.ª Elijeane dos Santos Sales Co-Orientadora

 $\_$ 

Prof. Leandro Martins Dallanora Avaliador

 $\mathcal{L}_\text{max}$  , which is a set of the set of the set of the set of the set of the set of the set of the set of the set of the set of the set of the set of the set of the set of the set of the set of the set of the set of

Prof. Anderson Mendes Rocha Avaliador

 $\_$ 

*"A tecnologia move o mundo".*

*Steve Jobs*

#### **AGRADECIMENTOS**

Gostaria de expressar gratidão aos meus orientadores, Thiago Cassio Krug e Elijeane dos Santos, por sua orientação valiosa, paciência e apoio ao longo deste trabalho. Suas orientações foram essenciais para o sucesso deste trabalho, e sou extremamente grato por ter tido a oportunidade de aprender com profissionais tão dedicados.

À minha família, que sempre esteve ao meu lado, me oferecendo suporte e encorajamento. Seu apoio foi necessário para superar desafios e alcançar meus objetivos acadêmicos.

À minha namorada, cujo apoio e parceria foram fundamentais durante todo o processo. Compartilhar esses 3 anos com você tornaram esta jornada ainda mais significativa e leve.

Agradeço também à instituição de ensino, pelo aprendizado e pela qualidade do curso. O Instituto Federal Farroupilha (IFFar) proporcionou não apenas conhecimentos técnicos, mas também um espaço para o desenvolvimento pessoal e profissional. A dedicação e apoio de todos foram elementos essenciais para o alcance deste trabalho, e por isso, sou eternamente grato.

### **RESUMO**

Este Trabalho de Conclusão de Curso consiste na criação de um sistema web para o cemitério municipal de Uruguaiana - RS. O cemitério não possui atualmente um sistema que o auxilie no gerenciamento de funções básicas que são necessárias no dia a dia, o que acaba gerando desperdício de tempo e desorganização para aqueles que administram o mesmo. Também, isto ocasiona em processos movidos contra o poder público, devido aos prejuízos materiais e humanos ocasionados. Desse modo, o objetivo principal do trabalho é proporcionar uma solução computacional para a problemática apresentada por meio do desenvolvimento de uma página web dinâmica que tenha funcionalidades que auxiliem no gerenciamento do cemitério, contribuindo assim para a boa administração do dinheiro público e prestando um serviço de utilidade pública à população. Este trabalho representa a aplicação dos conhecimentos adquiridos ao longo do curso Técnico em Informática do Instituto Federal Farroupilha (IFFar). Além de servir como uma sólida base para a criação de trabalhos futuros, incluindo o desenvolvimento de sistemas avançados de gerenciamento.

**Palavras-chave:** Cemitério Municipal; Desenvolvimento de Software; Administração Pública.

### **ABSTRACT**

This Final Course Project consists of creating a web system for the municipal cemetery of Uruguaiana - RS. The cemetery currently lacks a system to assist in the management of basic functions necessary for day-to-day operations, leading to time wastage and disorganization for those overseeing it. Additionally, this situation results in legal actions against the public authorities due to material and human losses incurred. Thus, the main objective of this project is to provide a computational solution to the presented problem by developing a dynamic web page with functionalities that aid in the cemetery's management. This, in turn, contributes to the efficient administration of public funds and provides a public service to the community. This project represents the application of knowledge acquired throughout the Technical Course in Informatics at the Federal Institute Farroupilha (IFFar). It also serves as a solid foundation for future work, including the development of advanced management systems.

**Keywords:** Municipal Cemetery; Management; Public administration.

# **LISTA DE ILUSTRAÇÕES**

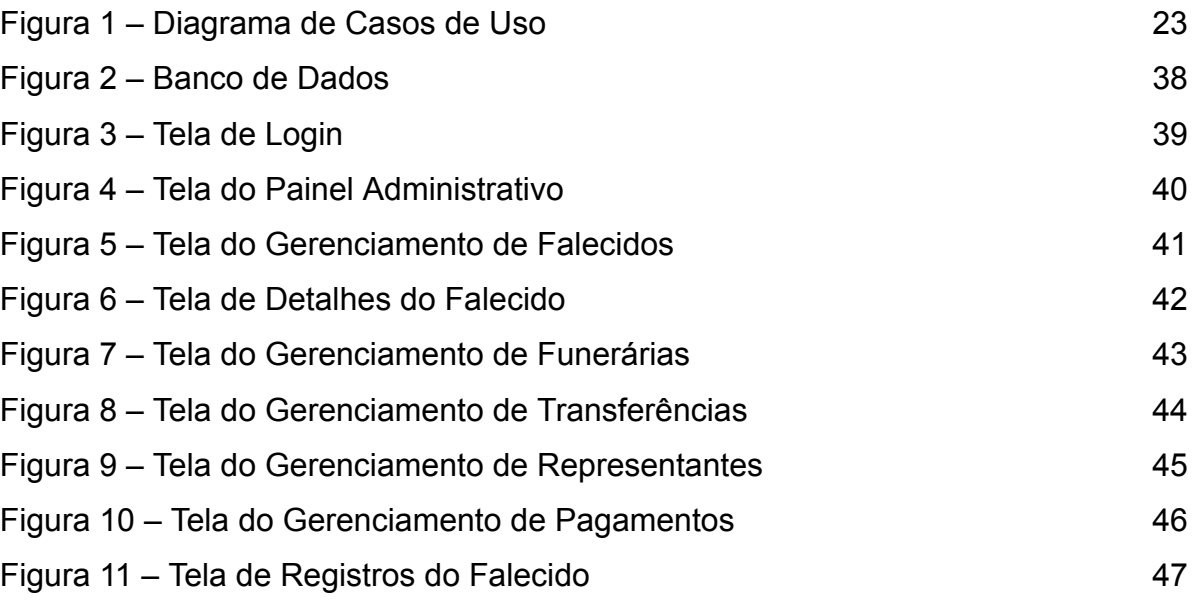

### **LISTA DE ABREVIATURAS E SIGLAS**

- TCC Trabalho de Conclusão de Curso
- PHP Pré-Processador de Hipertexto
- CSS Cascading Style Sheets
- HTML HyperText Markup Language
- MySQL Sistema de Gerenciamento de Banco de Dados
- IFFar Instituto Federal Farroupilha

# **SUMÁRIO**

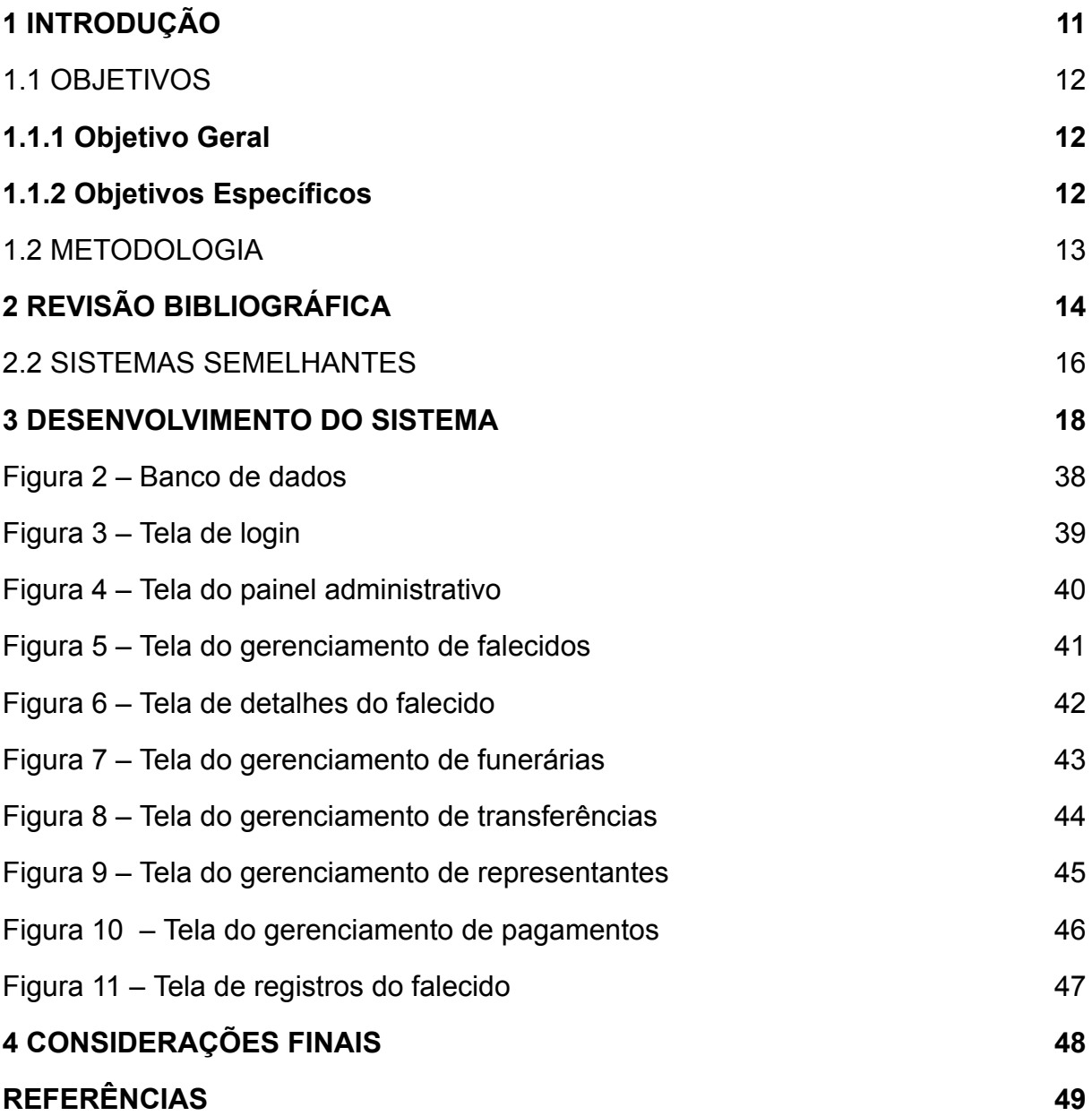

### <span id="page-11-0"></span>**1 INTRODUÇÃO**

O Cemitério Municipal é um órgão público cuja finalidade é oferecer serviços funerários à população de Uruguaiana. É uma responsabilidade do Estado assegurar a boa gestão deste espaço, oferecendo segurança, organização e respeito aos falecidos e seus entes queridos. A administração de um cemitério é uma tarefa complexa que requer muita atenção e uma organização rigorosa. O gerenciamento de sepulturas, vencimentos e pagamentos é um trabalho que requer precisão e eficiência. Nesta condição a admissão de um sistema de gerenciamento do cemitério pode contribuir significativamente para a gestão do espaço, a comunicação com familiares e o controle de vencimentos.

Este Trabalho de Conclusão de Curso (TCC) tem como objetivo desenvolver um sistema para auxiliar e agilizar a administração dos serviços funerários, aprimorando a gestão de informações e manutenção do cemitério. O sistema também permitirá o acompanhamento de atividades diárias, melhorando a eficiência na prestação de serviços.

O sistema de gerenciamento e controle desenvolvido neste TCC conta com funcionalidades como cadastro de sepulturas, cadastro de falecidos, registro de vencimentos, notificações de cobrança, registro de pagamentos, cadastro de familiares, controle do depósito e controle de funerárias que farão uso do sistema e registro de exumações. Além disso, está implementado um sistema de busca de sepulturas e informações relevantes sobre os falecidos e um painel de controle para o gestor monitorar e gerenciar atividades do cemitério de modo que aumente a sua produtividade.

Com isso, pretende-se atender todas as necessidades importantes do Cemitério Municipal de Uruguaiana que ainda hoje o trabalho é realizado manualmente. O trabalho manual ocasiona em uma série de problemáticas, tais como o desperdício de tempo, a desorganização e o enfrentamento de processos judiciais devido a perda de registros caros à população. Desse modo, é muito importante o uso de um sistema que auxilie nas funções básicas do dia a dia, buscando o aprimoramento dos serviços funerários e permitindo uma gestão mais produtiva e organizada.

O objetivo principal do trabalho é oferecer uma solução computacional para as problemáticas apresentadas por meio do desenvolvimento de uma página web dinâmica que tenha funcionalidades que auxiliem no gerenciamento do cemitério. Para atender a esse objetivo, o TCC está estruturado da seguinte forma: objetivos gerais e específicos, metodologia, revisão bibliográfica, sistemas semelhantes, desenvolvimento do sistema, casos de uso e banco de dados, interfaces, requisitos funcionais e ao final as referências.

### <span id="page-12-0"></span>1.1 OBJETIVOS

### <span id="page-12-1"></span>**1.1.1 Objetivo Geral**

Desenvolver um sistema de gestão para o Cemitério Municipal de Uruguaiana a fim de auxiliar na administração dos serviços funerários, aprimorando a gestão de informações e a manutenção do cemitério.

### <span id="page-12-2"></span>**1.1.2 Objetivos Específicos**

- 1. Realizar o levantamento de requisitos detalhados de sistemas de controle de gerenciamento para cemitérios, levando em consideração as necessidades do gestor do cemitério.
- 2. Apresentar o sistema de acordo com os requisitos levantados, possibilitando oferecer para o gestor praticidade e eficiência na administração das atividades do cemitério.
- 3. Criar o banco de dados e fazer a integração com o PHP sendo seguro e eficiente, armazenando as informações dos falecidos e outros dados importantes.
- 4. Desenvolver um sistema de gestão para o cemitério, controlando a parte administrativa com o uso de ferramentas apropriadas, considerando os requisitos levantados.
- 5. Permitir a localização de falecidos e sepulturas, auxiliando o gestor do cemitério a encontrar os falecidos com mais eficiência e agilidade.
- 6. Possibilitar o controle de transferências entre sepulturas, datas de renovação e cobranças, visando auxiliar questões administrativas importantes do cemitério.

### <span id="page-13-0"></span>1.2 METODOLOGIA

Os métodos utilizados para o desenvolvimento deste trabalho foram separados em etapas. Essas etapas são apresentadas a seguir, descrevendo quais são seus objetivos.

Revisão bibliográfica: A revisão bibliográfica tem como propósito a pesquisa de artigos e sistemas semelhantes sobre o trabalho. Essas pesquisas auxiliam a ter uma compreensão melhor do tema, contribuindo também no desenvolvimento do trabalho.

Entrevista realizada com gestor do cemitério: Foi realizada uma entrevista com o gestor do Cemitério Municipal de Uruguaiana, com o objetivo de entender os problemas do dia a dia que o administrador vem enfrentando.

Análise de sistemas semelhantes: Foram efetuadas pesquisas e análises sobre sistemas relacionados ao tema. Essas análises possibilitaram identificar as principais funcionalidades, características e fragilidades e forneceram uma base sólida de conhecimento para auxiliar no desenvolvimento deste trabalho.

Desenvolvimento dos conhecimentos de PHP, CSS, HTML e banco de dados: O conhecimento sobre esses temas foi fundamental para desenvolver o trabalho, para poder apresentar um sistema funcional ao cliente.

Desenvolvimento do sistema: O desenvolvimento do sistema é realizado através de ferramentas como o *framework* Bootstrap, e linguagens PHP, HTML e CSS. Também envolve a integração com o banco de dados MySQL que armazenará os dados.

Realização de testes do sistema: Ao fim do desenvolvimento foram efetuados uma série de testes, visando averiguar se as funcionalidades atendem os requisitos estabelecidos anteriormente.

### <span id="page-14-0"></span>**2 REVISÃO BIBLIOGRÁFICA**

A revisão bibliográfica tem como objetivo apresentar artigos e sistemas semelhantes relevantes relacionados ao tema proposto neste Trabalho de Conclusão de Curso (TCC). Esta etapa possibilita a ampliação do conhecimento sobre o assunto, identificando áreas ainda não pesquisadas e compreendendo os questionamentos levantados anteriormente.

Nas seções a seguir são realizadas análises de artigos relacionados e, posteriormente, de sistemas que foram significativos para esse trabalho, explorando suas principais características, funcionalidades e benefícios.

#### 2.1. ESTUDOS RELACIONADOS

O primeiro Cemitério de Uruguaiana tem seu histórico desde a fundação da cidade em 1843. O mesmo se manteve no mesmo local até o período da Guerra do Paraguai, quando devido à alta demanda de óbitos teve que ser realocado. Segundo o historiador Urbano Lago Villela, no dia 28 de outubro de 1865 foi realizada uma sessão pela Câmara Municipal onde foi determinado um novo local para realizar a construção de outro cemitério, buscando atender as necessidades de espaço diante da elevada demanda de óbitos.

De acordo com Bergamo (1954), a palavra cemitério tem origem no grego coemeterium, "dormitório", do latim *coemeterium*, designava a princípio, o lugar onde se dorme, quarto, dormitório. Com a influência do cristianismo, o termo tomou o sentido de campo de descanso após a morte. O cemitério também é conhecido como necrópole, carneiro, sepulcrário, campo-santo e vários eufemismos, como "cidade dos pés-juntos" e "última morada" (p. 101). De acordo com Matos (2001, p. 133),

> Os cemitérios são monumentos à memória daqueles que morreram e que os vivos fazem questão de perpetuar. Consequentemente, este tipo de construção adquiriu a condição de inviolabilidade no que tange à pesquisa científica nos seus diferentes aspectos. Entretanto, sociólogos, antropólogos, folcloristas e outros têm dado excelentes contribuições para um melhor conhecimento dos hábitos, costumes e práticas funerárias.

O cemitério em muitos municípios é considerado um patrimônio cultural. Portanto, a proteção do mesmo é de extrema importância para a identidade e memória de uma sociedade. Além disso, a preservação destes patrimônios contribui para o turismo e a valorização da herança cultural de um determinado povo, cidade ou país.

Nessa circunstância, a lei municipal Nº 1877/2004 assume o papel fundamental de determinar medidas para proteger a integridade dos patrimônios culturais do município de Uruguaiana. Segundo o artigo "Na Fronteira da Revolução: A Formação do Patrimônio Arquitetônico Histórico de Uruguaiana-RS", de autoria de Lima (2006, p. 71),

> O patrimônio cultural se constitui de elementos fundamentais da civilização e da cultura dos povos, os quais são considerados de grande importância para a formação de sua identidade. As obras de arte e de arquitetura, os manuscritos, os livros e outros bens de interesse artístico, histórico ou arqueológico exprimem o conteúdo mais intrínseco de sua cultura.

O cemitério representa um lugar sagrado que guarda uma história. Quando sepultamos alguém concedemos a esse local um significado precioso: o corpo de quem amamos, tornando-se o lugar de descanso final para os entes queridos.

Sendo assim, o cemitério tem um papel fundamental na nossa sociedade, tendo um valor emocional para cada cidadão, Segundo Almeida (2004, p. 16), no artigo "Memórias, Lembranças, Imagens: O cemitério",

> Os cemitérios, em qualquer época, em qualquer sociedade são locais de memória. Não são apenas lugares de zelo aos mortos, porém locais de visitação, de retorno, de compartilhamento e agrupamento humano. Lugares onde se constroem e experimentam o devir social. São marcos da memória.

Portanto o cemitério é um local de extrema importância em uma sociedade, pois carrega um grande peso emocional proporcionando reflexões e estabelecendo uma conexão entre nossos entes queridos, o que ocasiona em uma enorme responsabilidade da parte administrativa, que deve sempre priorizar o respeito e obem dos familiares de cada falecido sepultado. Esse entendimento é fundamental para o desenvolvimento do trabalho proposto, que busca oferecer uma solução eficaz e sensível para a gestão e preservação desse ambiente tão significativo.

<span id="page-16-0"></span>Existem atualmente, em diversas áreas, sistemas com objetivo de auxiliar seus profissionais. Desse modo, também já existem sistemas semelhantes ao desenvolvido neste trabalho. A seguir são apresentados alguns destes sistemas semelhantes.

Sarcophagus<sup>1</sup>: O sistema foi desenvolvido pela Secretaria de Tecnologia e Sistemas de Informação do município de Guaíra. Este sistema possui um painel que auxilia nas atividades diárias do cemitério, como cadastros de falecidos, cadastro de familiares, cadastro de sepulturas, cadastro de exumações e cadastro de transferências. Além disso, oferece uma ótima ferramenta de busca que possibilita pesquisar dados relevantes de familiares e falecidos (Sarcophagus, 2019).

SMARit<sup>2</sup>: O sistema SMARit oferece todas as funcionalidades necessárias para a gestão de um cemitério, como cadastro de pessoas, cadastro de causas mortis, cadastro de falecimento, cadastro de túmulos e cadastro de graus de parentesco. Ele também proporciona a geração e emissão de documentos com o controle das informações de falecidos e familiares e também oferece funcionalidades que auxiliam na localização de falecidos e familiares através de consultas rápidas (SMARt, 2023).

Cemify<sup>3</sup>: Suas principais características positivas incluem funcionalidades que auxiliam na localização de falecidos e sepulturas, permitindo a integração com tecnologias de geolocalização facilitando o acesso e a orientação dos visitantes dentro do cemitério. O sistema também oferece um gerenciamento da disponibilidade de sepulturas, podendo se adaptar a necessidades específicas de cada cemitério (Cemifi, 2023).

Com base nessa análise dos sistemas semelhantes, o quadro 2 destaca os principais pontos positivos e negativos de cada sistema.

**<sup>1</sup>** O *software Sarcophagus* pode ser encontrado e consultado no vídeo oficial do município de Guaíra por meio do seguinte *link*: [https://youtu.be/\\_EMc9lJZWss.](https://youtu.be/_EMc9lJZWss) Acesso em: 20 mai. 2023.

<sup>2</sup> O *software SMARit* pode ser encontrado e consultado no site oficial do *SMARit* por meio do seguinte *link*: <https://www.smarapd.com.br/sistema-completo-de-gestao-de-cemiterios>. Acesso em: 20 mai. 2023.

<sup>3</sup> O *software Cemify* pode ser encontrado e consultado no site oficial do *Cemify* por meio do seguinte *link*: <https://www.cemify.com/>. Acesso em: 20 mai. 2023.

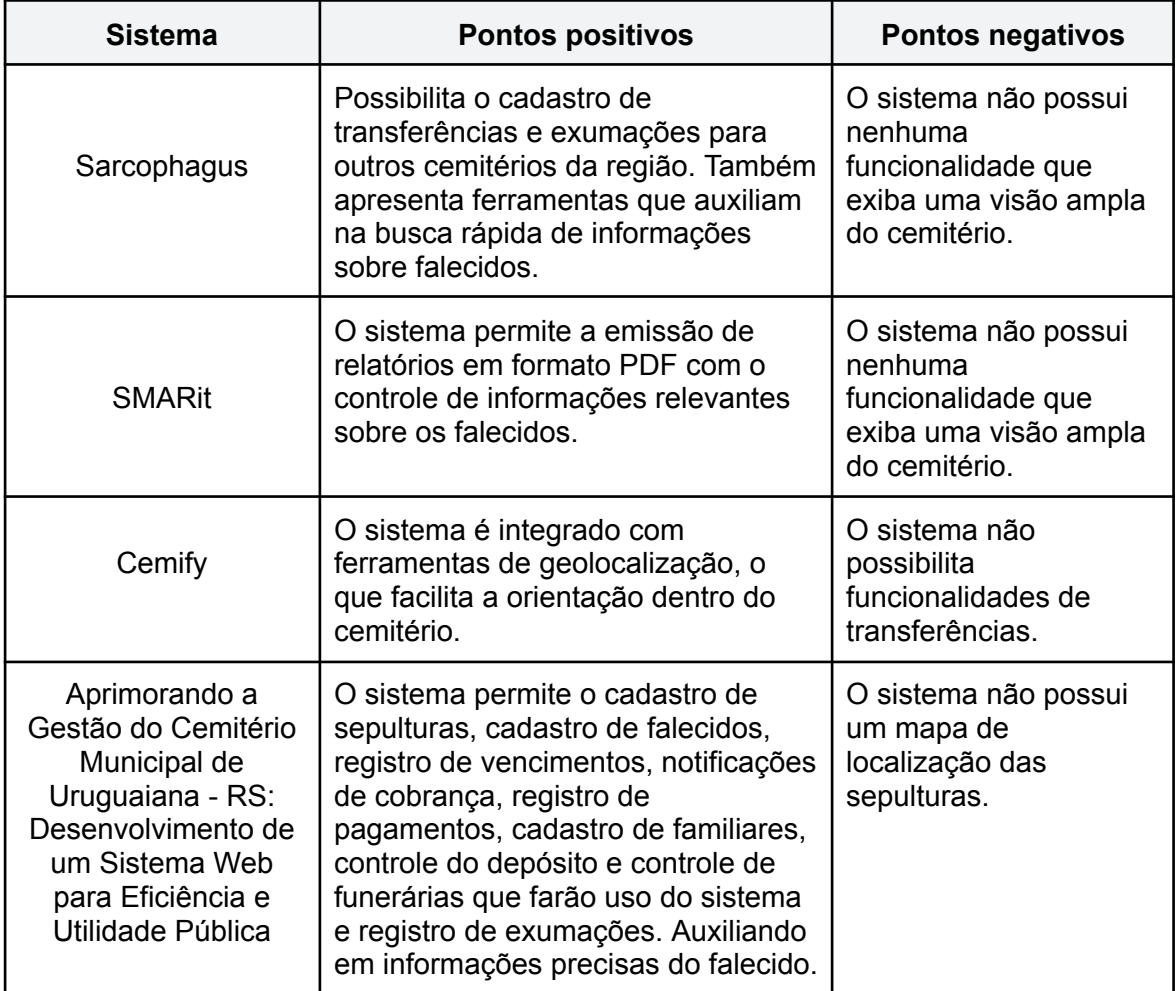

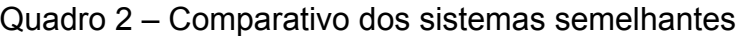

#### <span id="page-18-0"></span>**3 DESENVOLVIMENTO DO SISTEMA**

Esta seção apresenta as quatro etapas principais do desenvolvimento do sistema proposto: casos de uso, documentação de requisitos, base de dados e as interfaces. Essas etapas tem a finalidade de assegurar a eficiência do sistema desenvolvido.

#### 3.1 PRIORIDADES DOS REQUISITOS

Para estabelecer a prioridade dos requisitos foram adotadas as denominações "essencial", "importante" e "desejável".

● **Essencial** é o requisito sem o qual o sistema não entra em funcionamento. São requisitos imprescindíveis, que devem ser implementados impreterivelmente.

● **Importante** é o requisito sem o qual o sistema entra em funcionamento, mas de forma não satisfatória. Requisitos importantes devem ser implementados, mas, se não forem, o sistema poderá ser implantado e usado mesmo assim.

● **Desejáve**l é o requisito que não compromete as funcionalidades básicas do sistema, isto é, o sistema pode funcionar de forma satisfatória sem ele. Requisitos desejáveis podem ser deixados para versões posteriores do sistema, caso não haja tempo hábil para implementá-los na versão que está sendo especificada.

#### 3.2 ATORES DO SISTEMA

O sistema apresenta dois atores que são diferentes por suas "vantagens" no sistema. A cada nível as funcionalidades apenas aumentam de forma que cada nível é um tipo especial do anterior.

● **Gestor:** Tem a permissão para cadastrar, alterar, excluir e visualizar as informações, além de se auto cadastrar, acessar o sistema (login).

**● Funerária:** Tem apenas as permissões para visualizar as sepulturas disponíveis e cadastrar, alterar, excluir e visualizar os falecidos e acessar o sistema (login).

### 3.3 REQUISITOS FUNCIONAIS

Por consequência do contexto do sistema, foram identificados os seguintes requisitos funcionais:

### *[RF001] Fazer Login*

*Descrição do RF:* Os usuários informam as credenciais, gestor ou funerária , e acessam o sistema.

**Prioridade**: □ Essencial ■ Importante □ Desejável **Entradas e pré-condições**: cadastro anteriormente realizado. **Saídas e pós-condição**: acesso permitido ou negado aos usuários.

### *[RF002] Manter Falecido*

*Descrição do RF:* Permite que os usuários possam cadastrar, alterar, listar ou excluir um falecido no sistema.

**Prioridade:** ■ Essencial □ Importante □ Desejável

**Entradas e pré-condições**: uma carneira disponível cadastrada no sistema.

**Saídas e pós-condição**: um falecido é cadastrado, alterado, listado ou excluído no sistema.

### *[RF003] Manter Representante*

*Descrição do RF:* Permite que o usuário possa cadastrar, alterar, listar ou excluir um representante no sistema.

**Prioridade:** ■ Essencial □ Importante □ Desejável **Entradas e pré-condições**: um falecido cadastrado no sistema e o usuário estar logado.

**Saídas e pós-condição**: um representante é cadastrado, alterado, listado ou excluído no sistema.

### *[RF004] Manter Funerária*

*Descrição do RF:* Permite que o usuário possa cadastrar, alterar, listar ou excluir uma funerária no sistema.

**Prioridade:** ■ Essencial □ Importante □ Desejável **Entradas e pré-condições**: não tem.

**Saídas e pós-condição**: uma funerária é cadastrada, alterada, listada ou excluída no sistema.

### *[RF005] Manter Exumação*

*Descrição do RF:* Permite que o usuário possa cadastrar, alterar, listar ou excluir uma exumação no sistema.

**Prioridade:** ■ Essencial □ Importante □ Desejável

**Entradas e pré-condições**: um falecido cadastrado no sistema.

**Saídas e pós-condição**: uma exumação é cadastrada, alterada, listada ou excluída no sistema.

### *[RF006] Manter Categoria*

*Descrição do RF:* Permite que o usuário possa cadastrar, alterar, listar ou excluir uma categoria no sistema.

**Prioridade**: □ Essencial ■ Importante □ Desejável

**Entradas e pré-condições**: não tem.

**Saídas e pós-condição**: uma categoria é cadastrada, alterada, listada ou excluída no sistema.

### *[RF07] Manter Falecido no Depósito*

*Descrição do RF:* Permite que o usuário possa cadastrar, alterar, listar ou excluir um falecido dentro do depósito no sistema.

**Prioridade**: □ Essencial ■ Importante □ Desejável

**Entradas e pré-condições**: Transferência realizada para o depósito .

**Saídas e pós-condição**: um falecido no depósito é cadastrado, alterado, listado ou excluído no sistema.

### *[RF08] Manter Transferência*

*Descrição do RF:* Permite que o usuário possa cadastrar, alterar, listar ou excluir uma transferência no sistema.

**Prioridade:** ■ Essencial □ Importante □ Desejável **Entradas e pré-condições**: um falecido cadastrado no sistema , um ossário cadastrado no sistema.

**Saídas e pós-condição**: uma transferência é cadastrada, alterada, listada ou excluída no sistema.

### *[RF09] Manter Cobrança*

*Descrição do RF:* Permite que uma cobrança seja cadastrada de forma automática quando o sistema verificar que há um falecido vencido no sistema, além do usuário poder alterar, listar ou excluir uma cobrança no sistema.

**Prioridade:** ■ Essencial □ Importante □ Desejável **Entradas e pré-condições**: um falecido e um representante cadastrado no sistema. **Saídas e pós-condição**: uma cobrança é cadastrada, alterada, listada ou excluída no sistema.

### *[RF010] Enviar Notificação*

*Descrição do RF:* Permite que uma notificação seja enviada de forma automática quando o agendador de tarefas do sistema operacional ativado. **Prioridade:** ■ Essencial □ Importante □ Desejável **Entradas e pré-condições**: um falecido e um representante cadastrado no sistema. **Saídas e pós-condição**: uma notificação é enviada.

### *[RF011] Listar Histórico do Falecido*

*Descrição do RF:* Permite que um histórico de um falecido seja listado no sistema. **Prioridade:** ■ Essencial □ Importante □ Desejável **Entradas e pré-condições**: um falecido cadastrado no sistema. **Saídas e pós-condição**: uma listagem é feita.

## *[RF012] Efetuar Backup*

**Descrição do RF:** Permite que um arquivo com os dados do banco de dados seja exportado

**Prioridade:** ■ Essencial □ Importante □ Desejável

**Entradas e pré-condições**: um falecido cadastrado no sistema.

**Saídas e pós-condição**: um arquivo exportado, com os dados armazenados no banco.

# *[RF013] Manter Carneira*

*Descrição do RF:* Permite que os usuários possam cadastrar, alterar, listar ou excluir uma carneira no sistema.

**Prioridade:** ■ Essencial □ Importante □ Desejável **Entradas e pré-condições**: estar logado no sistema.

**Saídas e pós-condição**: uma carneira é cadastrada, alterada, listado ou excluída no sistema.

## *[RF014] Manter Pagamento*

*Descrição do RF:* Permite que o usuário possa cadastrar, alterar, listar ou excluir um pagamento no sistema.

**Prioridade:** ■ Essencial □ Importante □ Desejável

**Entradas e pré-condições**: um falecido cadastrado no sistema.

**Saídas e pós-condição**: um pagamento é cadastrado, alterado, listado ou excluído no sistema.

#### 3.2 CASOS DE USO

A figura a seguir representa o Diagrama de Casos de Uso, composto pelas funcionalidades e os usuários do trabalho. O sistema apresenta dois atores: funerária que pode acessar o sistema, manter representante e manter falecido; e o gestor que pode se auto cadastrar no sistema, manter cobrança, manter exumação, manter ossário, manter categoria, manter pagamento, manter carneira, manter cobrança, manter depósito, manter funerária, responder solicitação, visualizar histórico do falecido, enviar notificação, transferir falecido e renovar falecido, além de poder fazer tudo que a funerária faz.

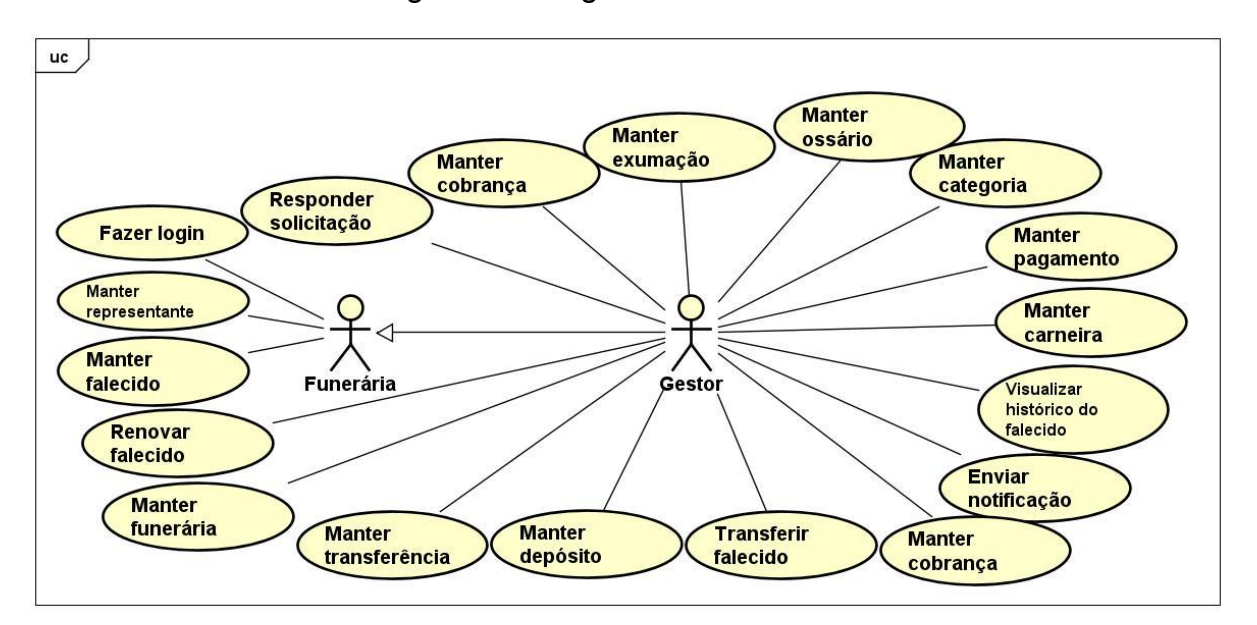

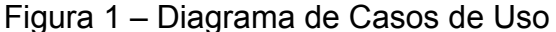

Fonte: Autoria própria (2023)

### **3.2.1 Documentação de Casos de Uso**

A seguir a especificação de cada Casos de Uso:

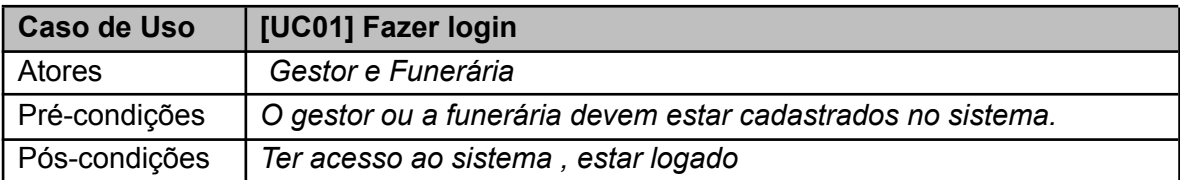

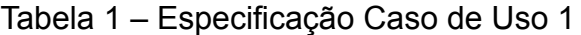

1) O gestor ou a Funerária inserem seus dados e solicitam o login do sistema.

2) O sistema verifica os dados do gestor ou da funerária.

3) O sistema exibe o painel principal do sistema.

### **Fluxo alternativo**

● fluxo alternativo 1: Dados incorretos

3.1) O gestor ou a funerária informam os dados incorretos e solicitam o login no sistema.

3.2) O sistema verifica que os dados estão incorretos.

3.3) O sistema exibe uma mensagem de erro.

● Fluxo alternativo 2: Esquecimento de senha

3.1) O gestor ou a funerária solicitam a redefinição da senha atual.

3.2) O sistema exibe o formulário para o usuário informar um email cadastrado no banco de dados.

3.3) O sistema valida o email e envia uma notificação com um código de segurança para o email.

3.4) O usuário recebe a notificação com um link que redireciona para uma página de verificação do código de segurança.

3.5) O sistema valida o código de segurança.

3.6) O sistema exibe um formulário para o usuário digitar sua nova,o usuário informa a nova senha e solicita o registro.

3.7) O sistema registra a nova senha e encaminha o usuário para o formulário de login.

### **Fluxo de exceção**

● Fluxo de exceção 1: Falha na validação de email

3.1) O sistema não encontra o email.

3.2) O sistema exibe uma mensagem indicando que o email não está cadastrado.

- Fluxo de exceção 2: Código de segurança inválido
- 3.1) O usuário digita um código de segurança inválido.

3.2) O sistema exibe uma mensagem indicando que o código de segurança é inválido.

Fluxo de exceção 3: Falha ao redefinir senha

3.1) O sistema não consegue atualizar a senha.

3.2) O sistema exibe uma mensagem indicando que houve um erro na redefinição da senha.

3.3) O sistema registra o erro no sistema de logs para referência futura.

Fonte: Autoria própria (2023)

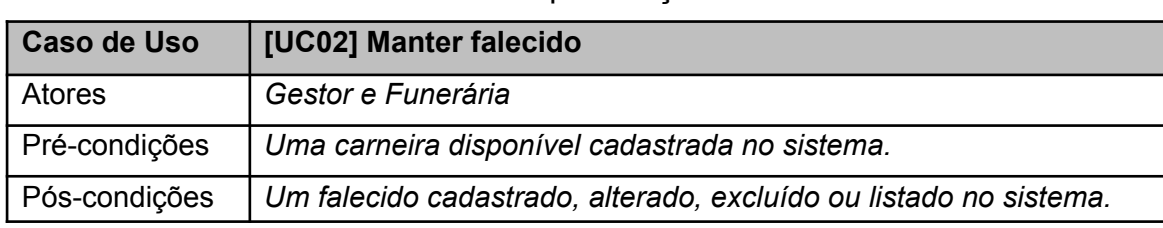

### Tabela 2 ‒ Especificação Caso de Uso 2

Cadastrar Falecido:

- 1) O usuário solicita o formulário de registro de falecidos.
- 2) O sistema exibe o formulário de falecidos.
- 3) O usuário informa os dados do falecido.
- 4) O sistema exibe uma mensagem de sucesso.
- 5) O sistema exibe os dados na tabela de falecidos.
- 6) O caso de uso termina.

Alterar Falecido:

- 1) O usuário seleciona um falecido.
- 2) O sistema exibe o formulário com as informações do falecido.
- 3) O usuário altera as informações do falecido e solicita o registro.
- 4) O sistema valida as alterações e exibe uma mensagem de sucesso.

Listar Falecido:

- 1) Os usuários solicitam a lista de falecidos do sistema.
- 2) O sistema verifica se há falecidos registrados.
- 3) Se houver falecidos, o sistema exibe a lista de falecidos.

4) O caso de uso termina.

Excluir Falecido:

- 1) Os usuários selecionam um falecido e solicitam a exclusão do falecido.
- 2) O sistema solicita a confirmação da exclusão do falecido.
- 3) Os usuários confirmam a exclusão do falecido.
- 4) O sistema exclui o falecido e apresenta uma mensagem de sucesso.

5) O caso de uso termina.

### **Fluxo alternativo**

Não há falecidos registrados:

L3.1) O sistema informa que não há falecidos registrados.

### **Fluxo de exceção**

Cancelamento do Cadastro, Alteração ou Exclusão:

3.1) Os usuários solicitam o cancelamento do cadastro, alteração ou exclusão do falecido.

3.2) O sistema cancela o cadastro, alteração ou exclusão e apresenta o painel principal.

Erro durante o Cadastro, Alteração ou Exclusão:

4.1) O sistema identifica um erro durante o cadastro, alteração ou exclusão do falecido.

4.2) O sistema exibe uma mensagem de erro.

4.3) O sistema registra o erro no sistema de logs para referência futura

Fonte: Autoria própria (2023)

### Tabela 3 ‒ Especificação Caso de Uso 3

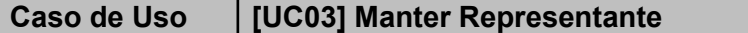

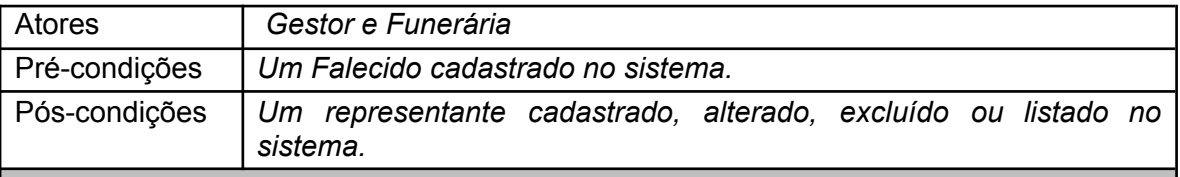

**Fluxo principal**

Cadastrar Representante:

1) Os usuários solicitam o formulário de registro de representantes.

2) O sistema exibe o formulário de representantes.

3) Os usuários informam os dados do representante.

4) O sistema exibe uma mensagem de sucesso.

5) O caso de uso termina.

Alterar representante:

1) Os usuários selecionam um representante.

2) O sistema exibe o formulário com as informações do representante.

3) Os usuários alteram as informações do representante e solicitam o registro.

4) O sistema valida as alterações e exibe uma mensagem de sucesso.

5) O caso de uso termina.

Listar representante:

1) Os usuários solicitam a lista de representantes do sistema.

2) O sistema verifica se há representantes registrados.

3) Se houver representantes, o sistema exibe a lista de representantes.

4) O caso de uso termina.

Excluir representante:

1) Os usuários selecionam um representante e solicitam a exclusão do representante.

2) O sistema solicita a confirmação da exclusão do representante.

3) Os usuários confirmam a exclusão do representante.

4) O sistema exclui o representante e apresenta uma mensagem de sucesso.

5) O caso de uso termina.

### **Fluxo alternativo**

Não há representantes registrados:

L3.1) O sistema informa que não há representantes registrados.

### **Fluxo de exceção**

Cancelamento do Cadastro, Alteração ou Exclusão:

1) Os usuários solicitam o cancelamento do cadastro, alteração ou exclusão do representante.

2) O sistema cancela o cadastro, alteração ou exclusão e apresenta o painel principal. Erro durante o Cadastro, Alteração ou Exclusão:

1) O sistema identifica um erro durante o cadastro, alteração ou exclusão do representante.

2) O sistema exibe uma mensagem de erro.

3) O sistema registra o erro no sistema de logs para referência futura.

#### Fonte: Autoria própria (2023)

# Tabela 4 ‒ Especificação Caso de Uso 4

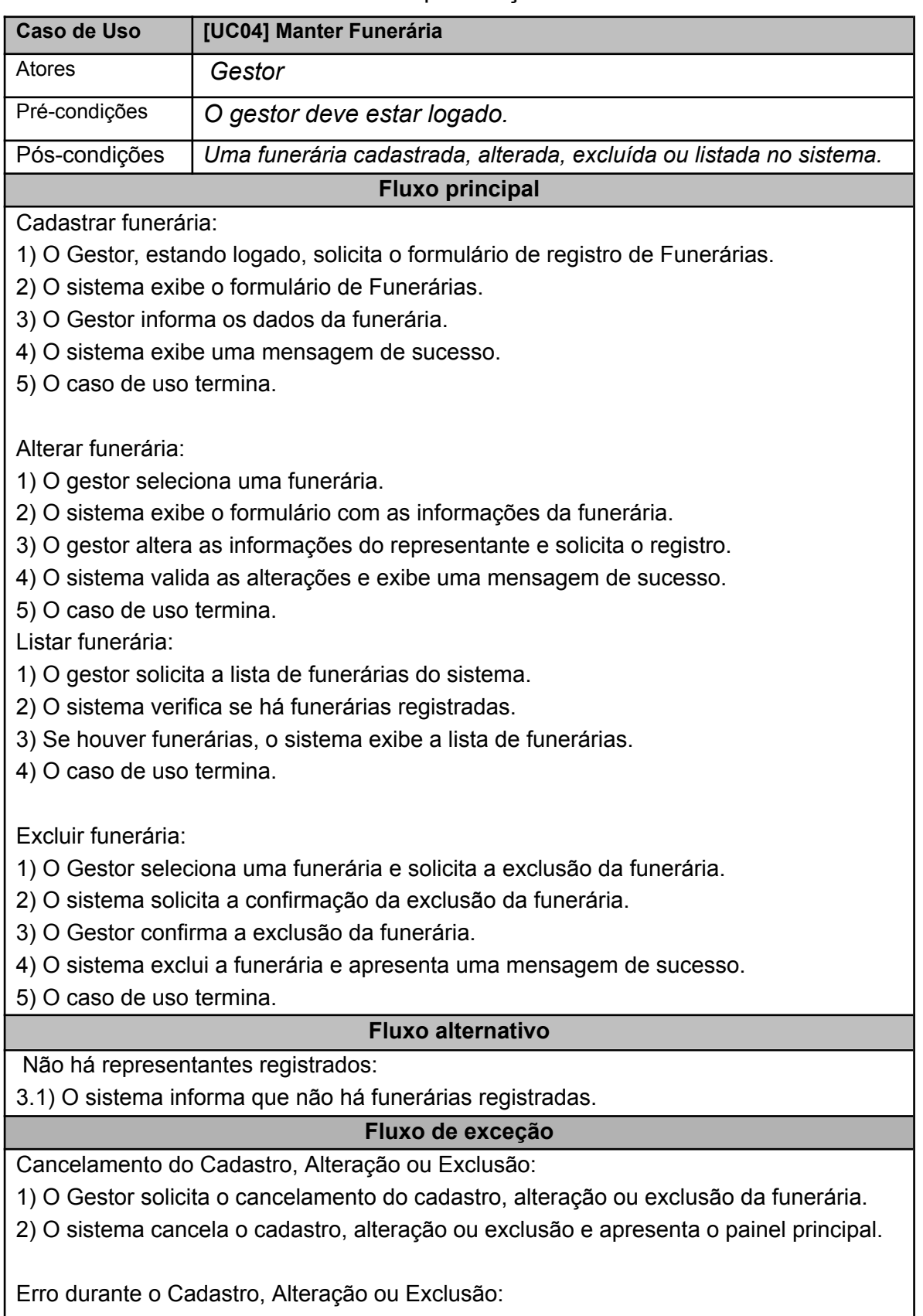

1) O sistema identifica um erro durante o cadastro, alteração ou exclusão da funerária.

- 2) O sistema exibe uma mensagem de erro.
- 3) O sistema registra o erro no sistema de logs para referência futura

Fonte: Autoria própria (2023)

### Tabela 5 ‒ Especificação Caso de Uso 5

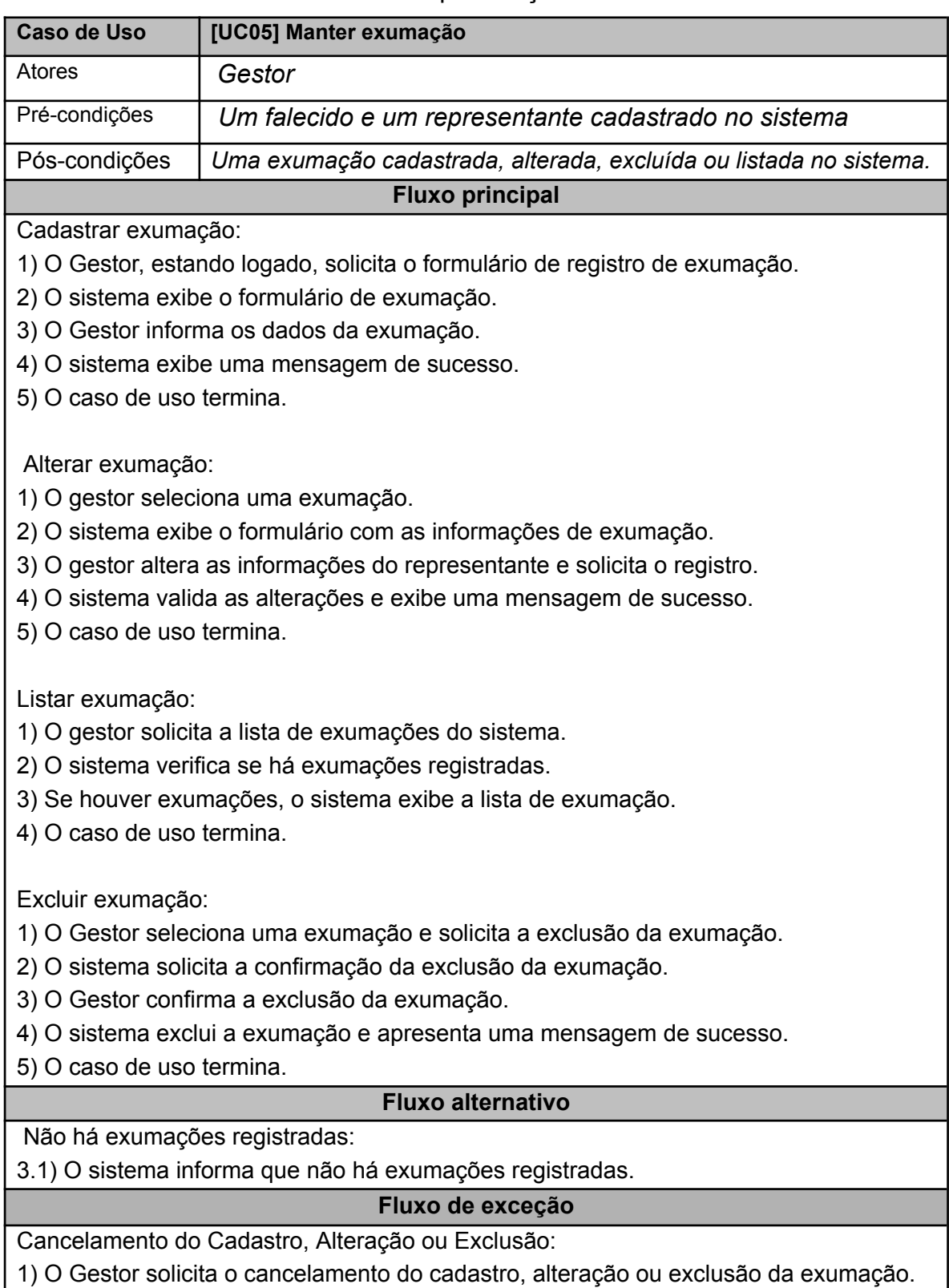

2) O sistema cancela o cadastro, alteração ou exclusão e apresenta o painel principal.

Erro durante o Cadastro, Alteração ou Exclusão:

1) O sistema identifica um erro durante o cadastro, alteração ou exclusão da exumação.

2) O sistema exibe uma mensagem de erro.

3) O sistema registra o erro no sistema de logs para referência futura

Fonte: Autoria própria (2023)

### Tabela 6 ‒ Especificação Caso de Uso 6

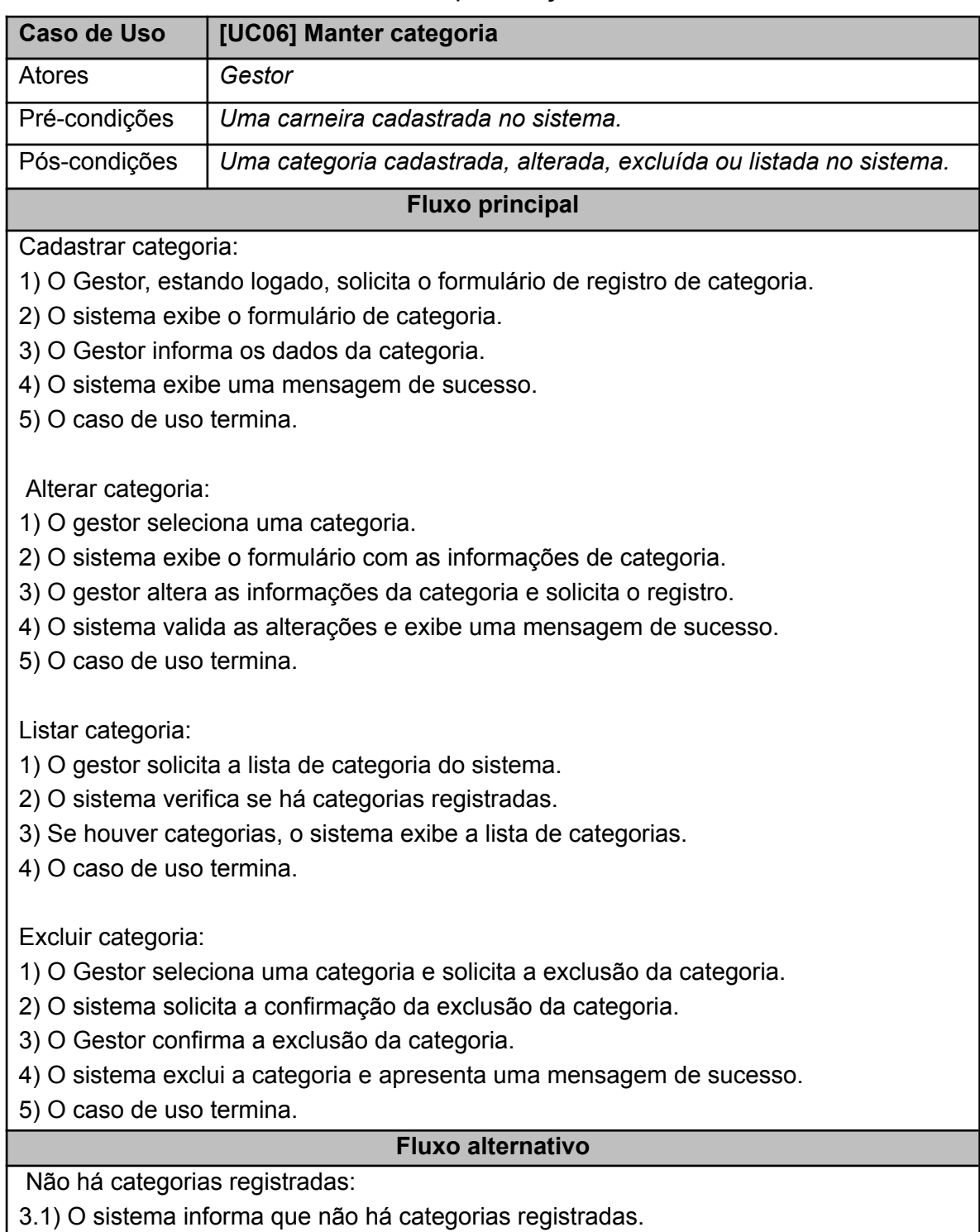

### **Fluxo de exceção**

Cancelamento do Cadastro, Alteração ou Exclusão:

1) O Gestor solicita o cancelamento do cadastro, alteração ou exclusão da categoria.

2) O sistema cancela o cadastro, alteração ou exclusão e apresenta o painel principal.

Erro durante o Cadastro, Alteração ou Exclusão:

1) O sistema identifica um erro durante o cadastro, alteração ou exclusão da categoria.

2) O sistema exibe uma mensagem de erro.

3) O sistema registra o erro no sistema de logs para referência futura

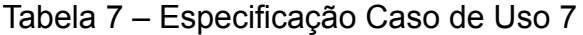

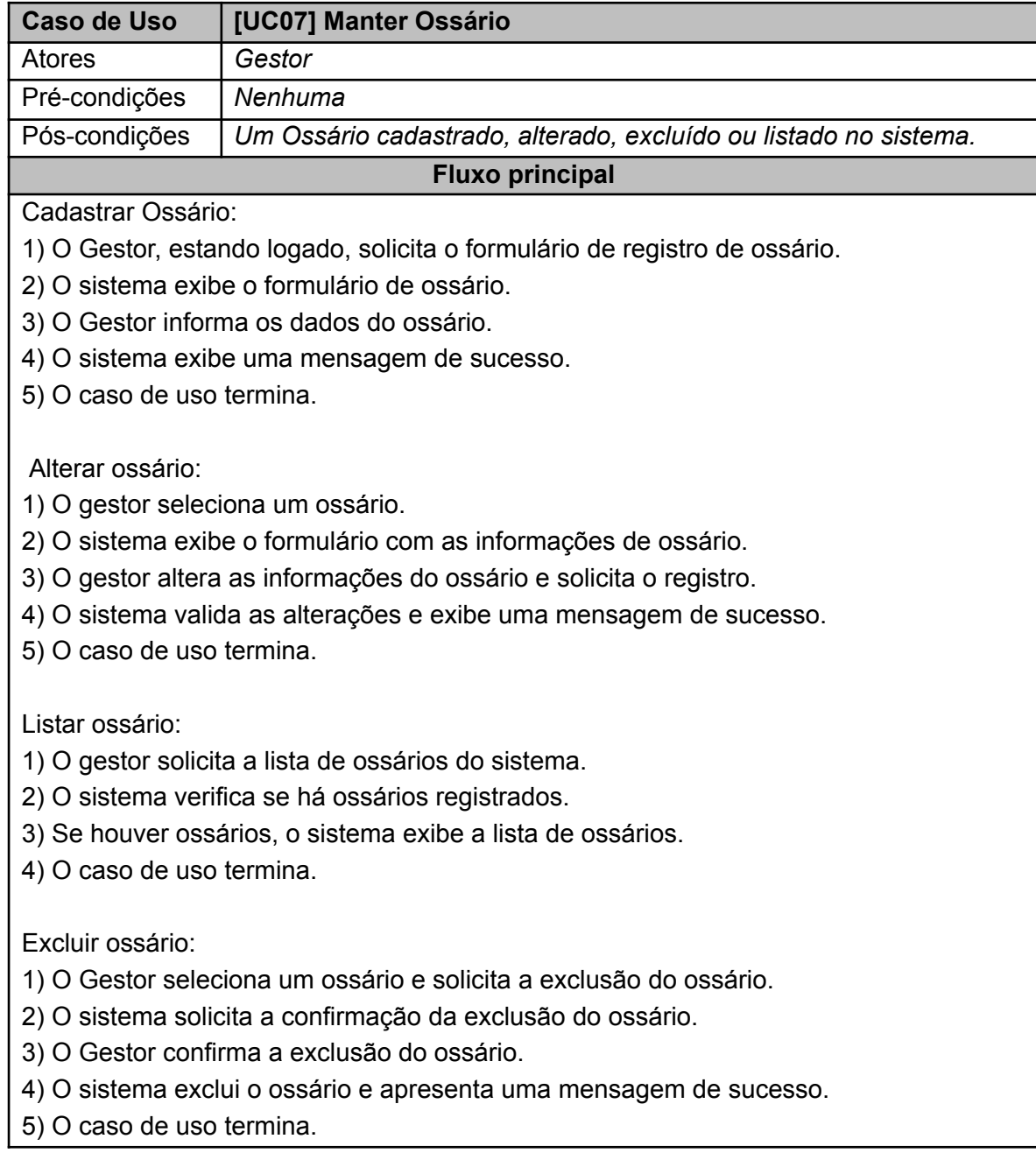

### **Fluxo alternativo**

Não há ossários registrados:

3.1) O sistema informa que não há ossários registrados.

### **Fluxo de exceção**

Cancelamento do Cadastro, Alteração ou Exclusão:

1) O Gestor solicita o cancelamento do cadastro, alteração ou exclusão do ossário.

2) O sistema cancela o cadastro, alteração ou exclusão e apresenta o painel principal.

Erro durante o Cadastro, Alteração ou Exclusão:

- 1) O sistema identifica um erro durante o cadastro, alteração ou exclusão do ossário.
- 2) O sistema exibe uma mensagem de erro.
- 3) O sistema registra o erro no sistema de logs para referência futura

Fonte: Autoria própria (2023)

### Tabela 8 ‒ Especificação Caso de Uso 8

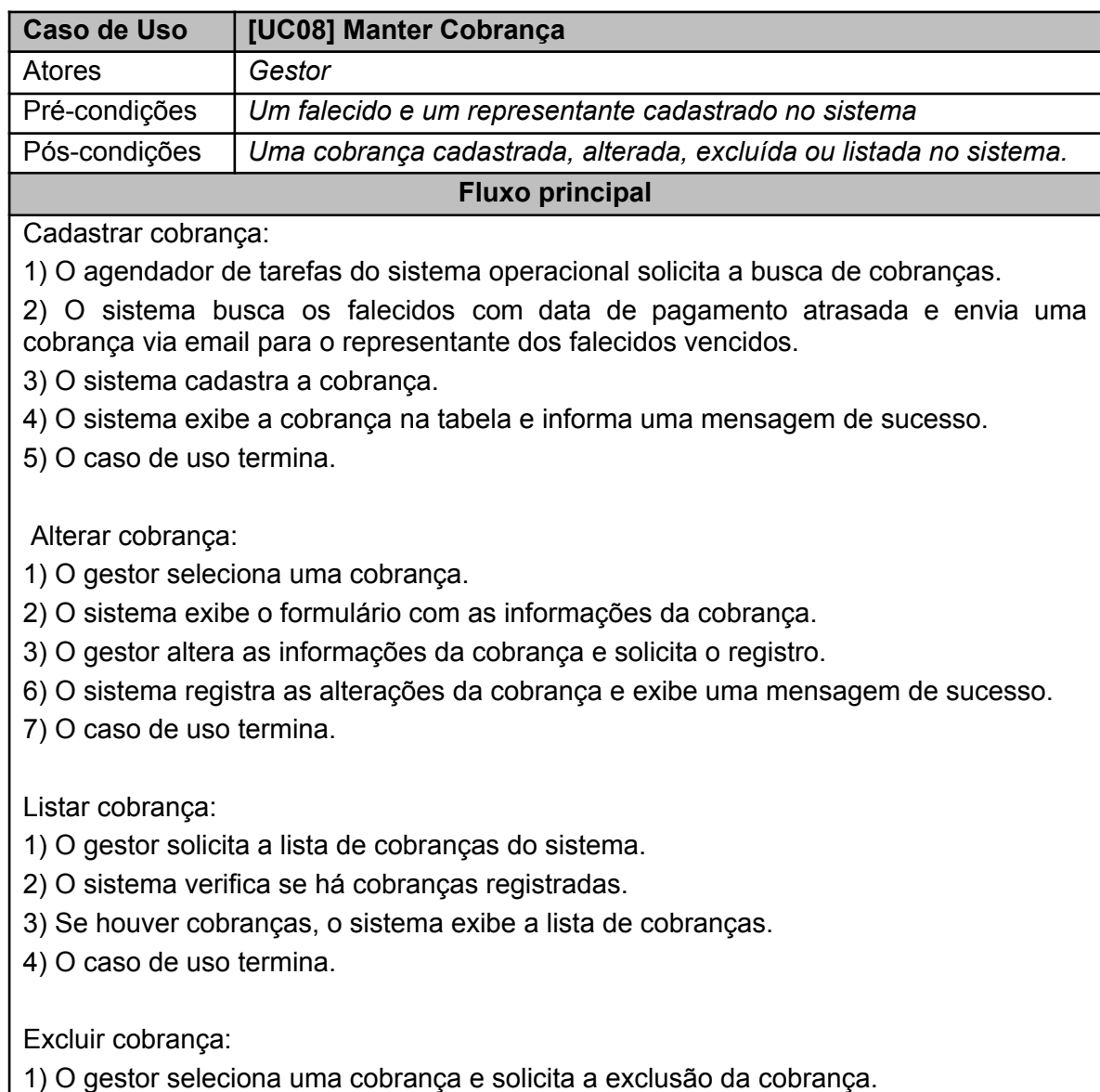

2) O sistema solicita a confirmação da exclusão da cobrança.

3) O gestor confirma a exclusão da cobrança.

4) O sistema exclui a cobrança e apresenta uma mensagem de sucesso.

5) O caso de uso termina.

### **Fluxo alternativo**

Não há cobranças registradas:

3.1) O sistema informa que não há cobranças registradas.

### **Fluxo de exceção**

Cancelamento do Cadastro, Alteração ou Exclusão:

1) O Gestor solicita o cancelamento do cadastro, alteração ou exclusão de cobranças.

2) O sistema cancela o cadastro, alteração ou exclusão e apresenta o painel principal.

Erro durante o Cadastro, Alteração ou Exclusão:

1) O sistema identifica um erro durante o cadastro, alteração ou exclusão de cobranças.

2) O sistema exibe uma mensagem de erro.

3) O sistema registra o erro no sistema de logs para referência futura

Fonte: Autoria própria (2023)

### Tabela 9 ‒ Especificação Caso de Uso 9

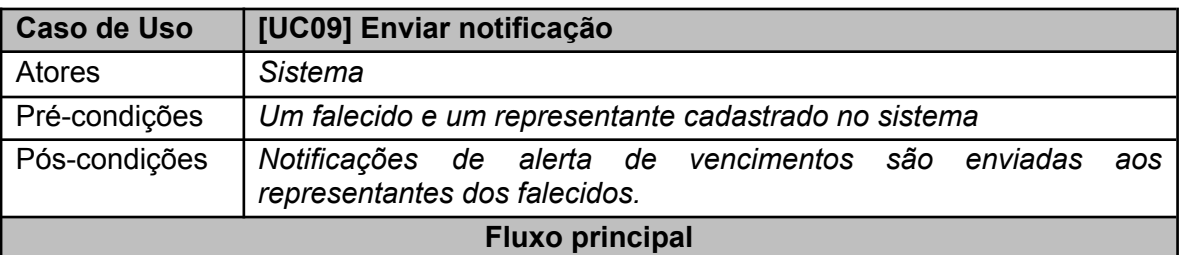

Enviar Notificação de Vencimento:

1) O sistema verifica os falecidos com datas de pagamento atrasadas.

2) Para cada falecido com pagamento em atraso o sistema obtém informações do representante associado ao falecido.

3) O sistema gera uma notificação por e-mail informado sobre o pagamento em atraso.

4) O sistema envia uma notificação por email para o representante.

5) O caso de uso termina.

### **Fluxo alternativo**

Não há falecidos registrados:

3.1) O sistema informa que não há falecidos registrados.

### **Fluxo de exceção**

Erro durante o Envio da Notificação:

1) O sistema identifica um erro durante o envio da notificação por e-mail.

2) O sistema registra o erro no sistema de logs para referência futura.

3) O caso de uso termina.

4) O sistema registra o erro no sistema de logs para referência futura.

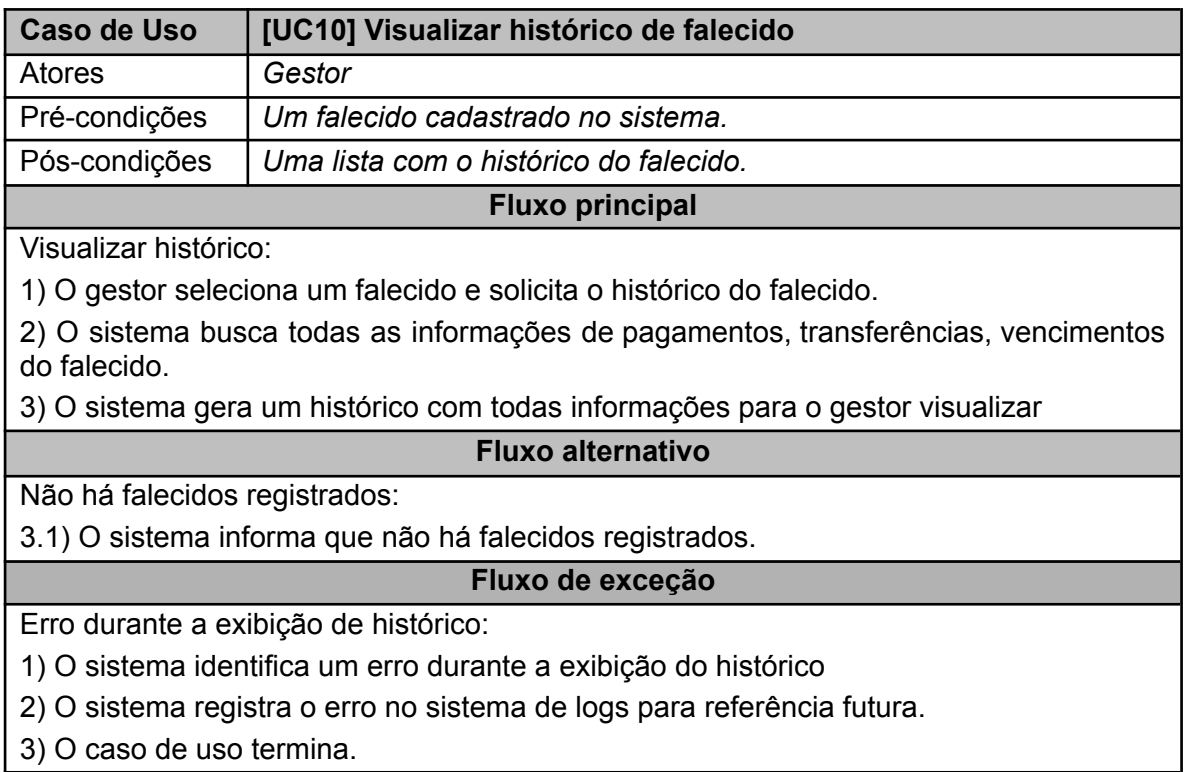

### Tabela 10 ‒ Especificação Caso de Uso 10

Fonte: Autoria própria (2023)

### Tabela 11 ‒ Especificação Caso de Uso 11

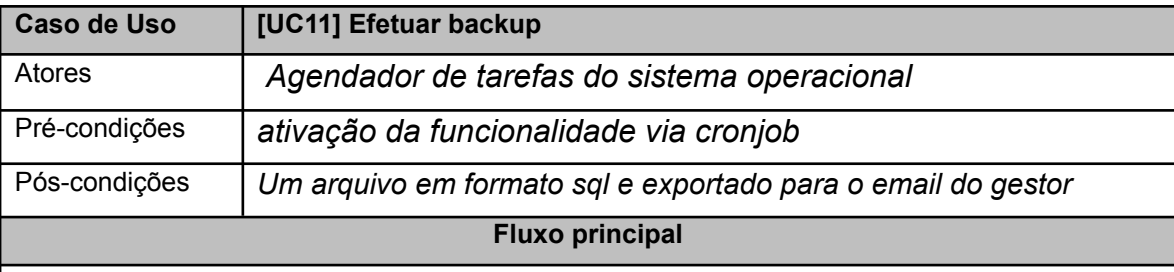

Efetuar backup:

1) O sistema ativa o backup.

2) O sistema busca todas as informações cadastradas no banco de dados.

3) O sistema gera um arquivo em formato sql contendo as informações obtidas do banco

### **Fluxo alternativo**

Não há registros no banco de dados:

3.1) O sistema não efetua o backup.

### **Fluxo de exceção**

Erro durante o backup:

1 )O sistema identifica um erro durante o backup dos dados

2) O sistema registra o erro no sistema de logs para referência futura.

3) O caso de uso termina.

3.1) O sistema registra o erro no sistema de logs para referência futura

Tabela 12 ‒ Especificação Caso de Uso 12

| <b>Caso de Uso</b>                                                                                               | [UC12] Manter transferências de falecidos                                  |
|----------------------------------------------------------------------------------------------------|----------------------------------------------------------------------------|
| Atores                                                                                                    | Gestor                                                                     |
| Pré-condições                                                                                                    | Falecido cadastrado no sistema e o gestor logado.                          |
| Pós-condições                                                                                                    | Uma transferência cadastrada, alterada, excluída ou listada no<br>sistema. |
| <b>Fluxo principal</b>                                                                                           |                                                                            |
| Cadastrar transferência :                                                                                        |                                                                            |
| 1) O Gestor solicita o formulário de registro de transferências.                                                 |                                                                            |
| 2) O sistema exibe o formulário de transferências.                                                               |                                                                            |
| 3) O Gestor informa os dados das transferências e solicita o registro.                                           |                                                                            |
| 4) O sistema exibe uma mensagem de sucesso.                                                                      |                                                                            |
|                                                                                                    |                                                                            |
| Alterar transferência:                                                                                           |                                                                            |
| 1) O gestor seleciona uma transferência.<br>2) O sistema exibe o formulário com as informações da transferência. |                                                                            |
| 3) O gestor altera as informações da transferência e solicita o registro.                                        |                                                                            |
| 4) O sistema valida as alterações e exibe uma mensagem de sucesso.                                               |                                                                            |
| 5) O caso de uso termina.                                                                                        |                                                                            |
|                                                                                                    |                                                                            |
| Listar transferência:                                                                                            |                                                                            |
| 1) O gestor solicita a lista de transferências do sistema.                                                       |                                                                            |
| 2) O sistema exibe a lista de transferências.                                                                    |                                                                            |
| 3) O caso de uso termina.                                                                                        |                                                                            |
|                                                                                                    |                                                                            |
| Excluir transferências:                                                                                          |                                                                            |
| 1) O Gestor seleciona uma transferência e solicita a exclusão da transferência.                                  |                                                                            |
| 2) O sistema solicita a confirmação da exclusão da transferência.                                                |                                                                            |
| 3) O Gestor confirma a exclusão da transferência.                                                                |                                                                            |
| 4) O sistema exclui a transferência e apresenta uma mensagem de sucesso.<br><b>Fluxo alternativo</b>             |                                                                            |
| Não há cobranças registradas:                                                                                    |                                                                            |
|                                                                                                    |                                                                            |
| 3.1) O sistema informa que não há transferências registradas.<br>Fluxo de exceção                                |                                                                            |
| Cancelamento do Cadastro, Alteração ou Exclusão:                                                                 |                                                                            |
| 1) O Gestor solicita o cancelamento do cadastro, alteração ou exclusão de                                        |                                                                            |
| transferências.                                                                                                  |                                                                            |
| 2) O sistema cancela o cadastro, alteração ou exclusão e apresenta o painel principal.                           |                                                                            |
|                                                                                                    |                                                                            |
| Erro durante o Cadastro, Alteração ou Exclusão:                                                                  |                                                                            |
| 1) O sistema identifica um erro durante o cadastro, alteração ou exclusão de                                     |                                                                            |
| transferências.                                                                                                  |                                                                            |
| 2) O sistema exibe uma mensagem de erro.                                                                         |                                                                            |

### 3) O sistema registra o erro no sistema de logs para referência futura.

Fonte: Autoria própria (2023)

# Tabela 13 ‒ Especificação Caso de Uso 14

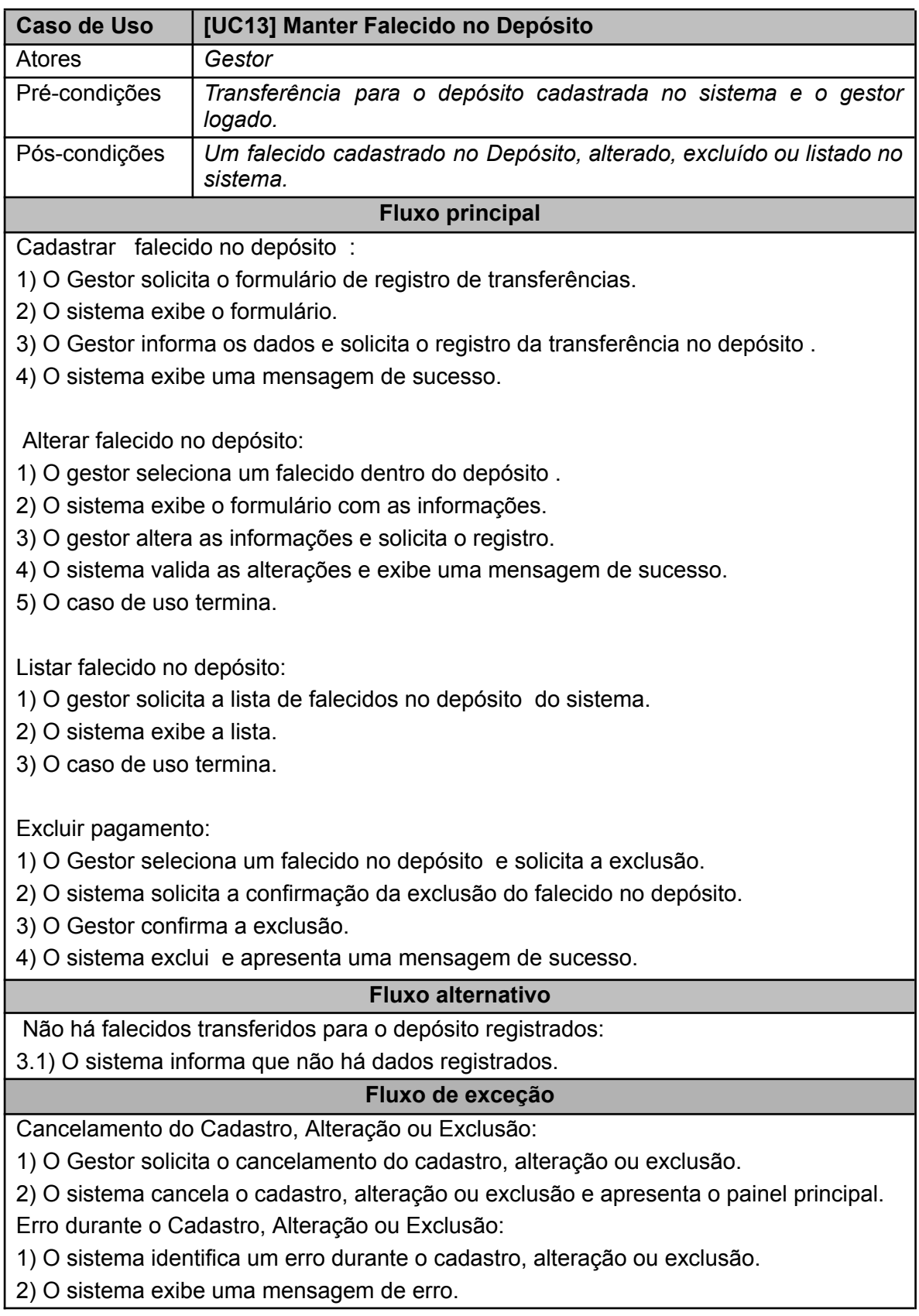

### 3) O sistema registra o erro no sistema de logs para referência futura.

Fonte: Autoria própria (2023)

### Tabela 14 ‒ Especificação Caso de Uso 13

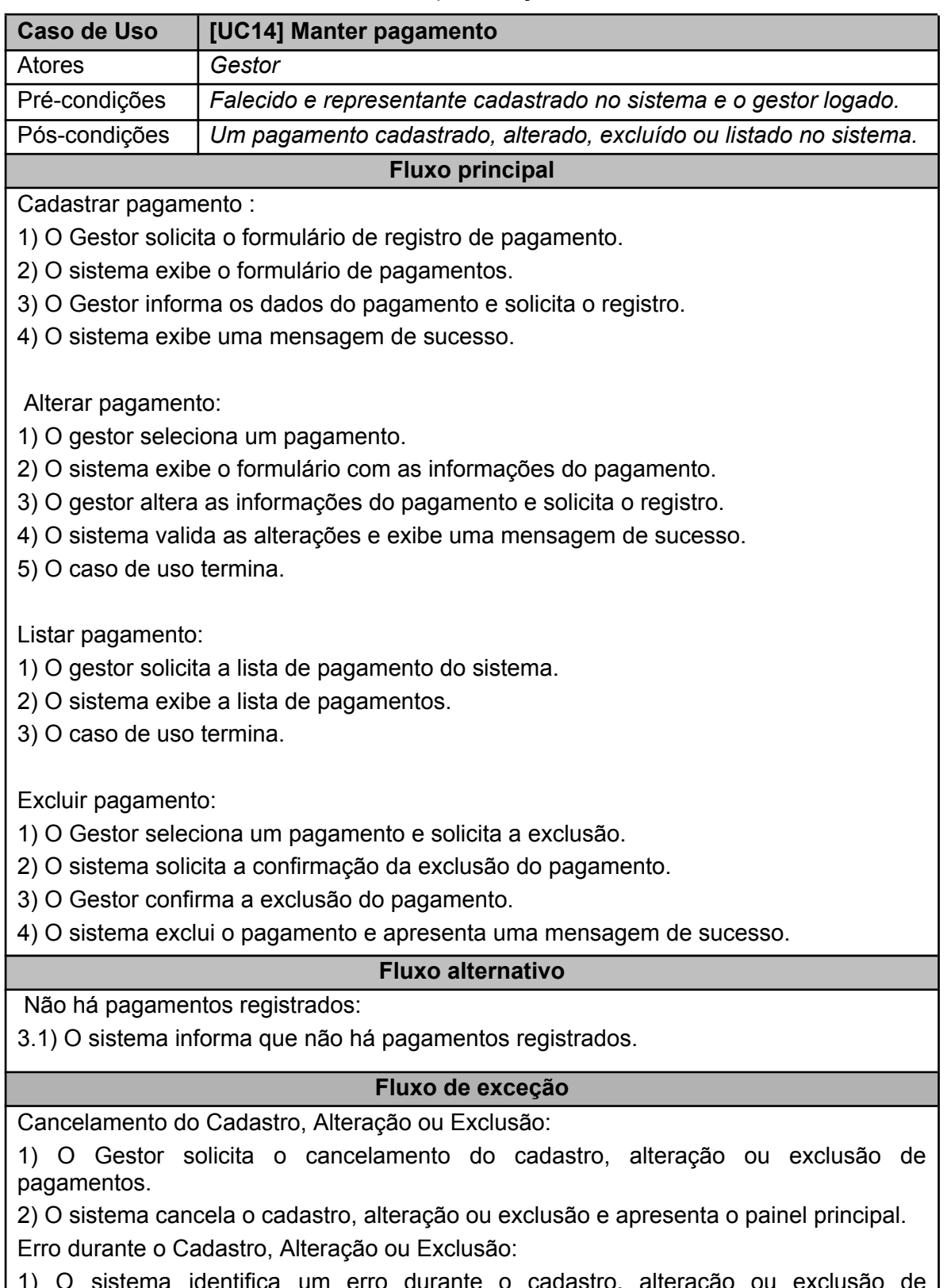

1) O sistema identifica um erro durante o cadastro, alteração ou exclusão de pagamentos.

2) O sistema exibe uma mensagem de erro. 3) O sistema registra o erro no sistema de logs para referência futura.

Fonte: Autoria própria (2023)

### 3.3 BASE DE DADOS

A Figura 2 apresenta o diagrama relacional do trabalho desenvolvido. Ele possui nove tabelas, sendo elas: "exumação", "falecido", "funerária", "representante", "carneira", "depósito", "transferência", "categoria", e "cobrança".

<span id="page-37-0"></span>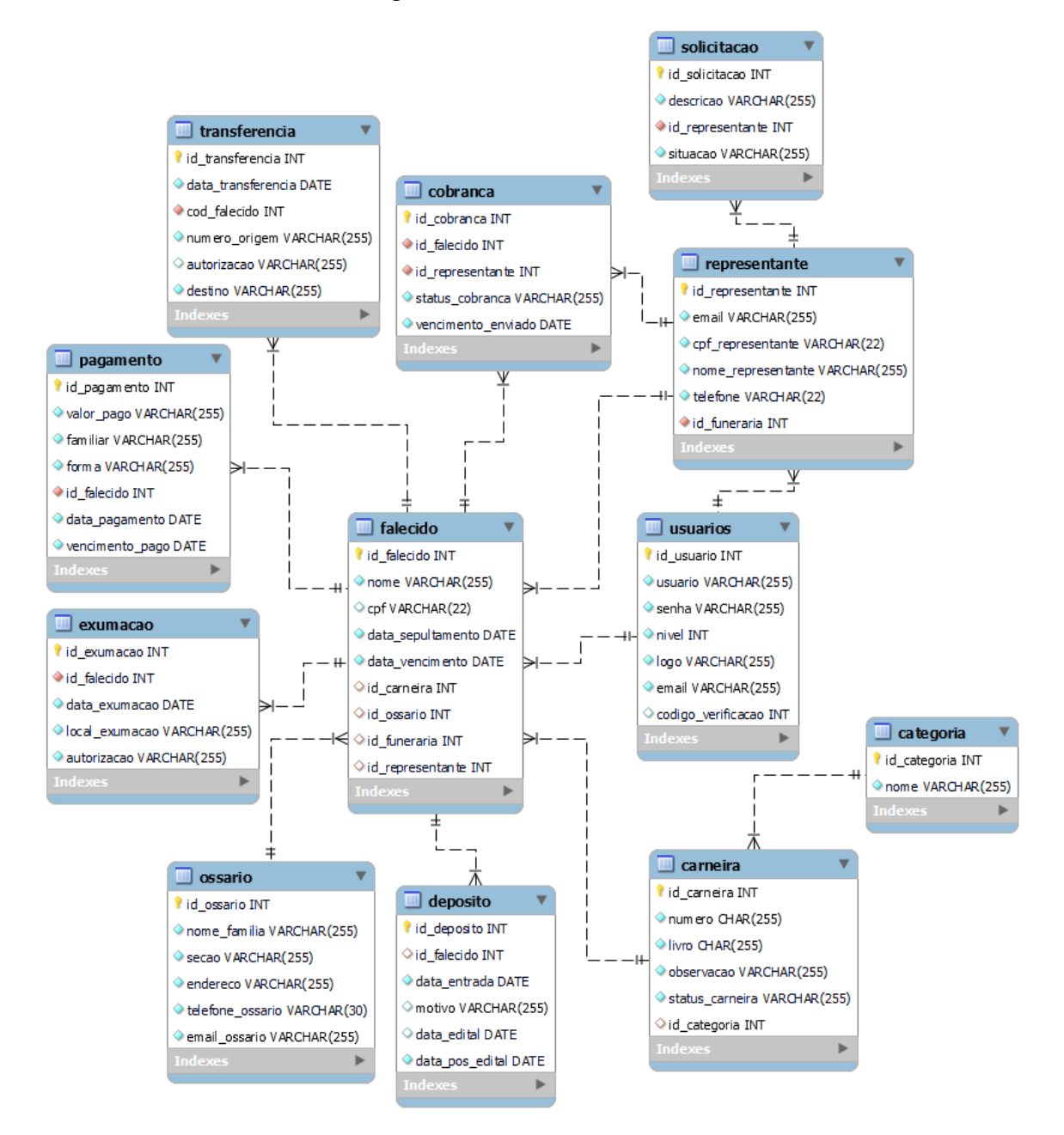

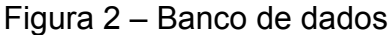

Fonte: Autoria própria (2023)

### 3.4 INTERFACES

Esta seção apresenta as principais telas desenvolvidas para esse trabalho.

<span id="page-38-0"></span>A Figura 3, apresenta a tela de login do sistema desenvolvido, onde possui um formulário para ser efetuado o login.

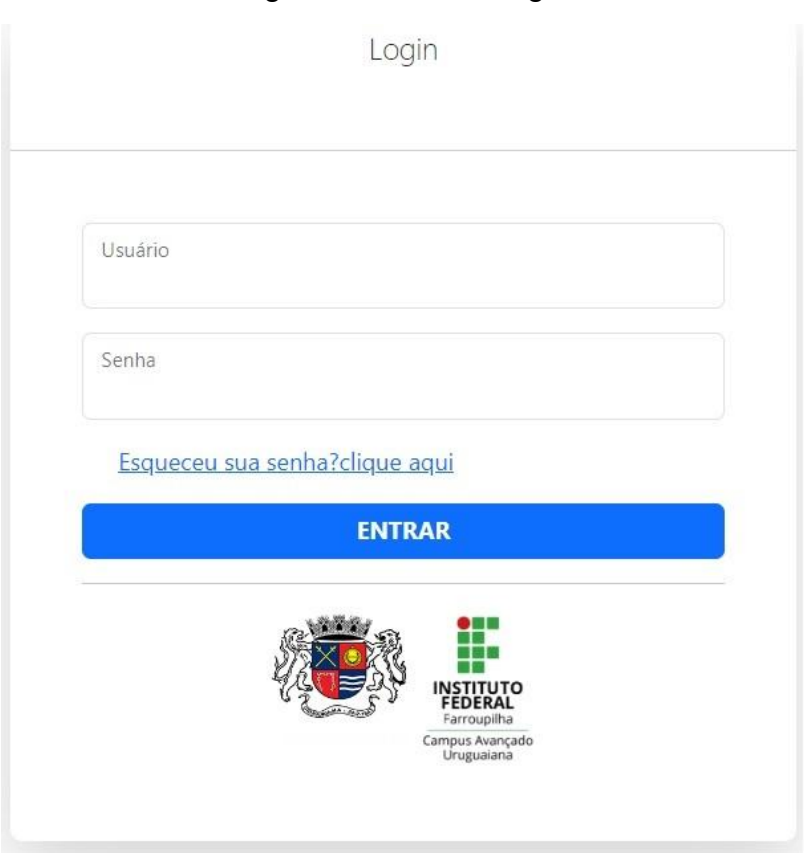

Figura 3 – Tela de login

A Figura 4, apresenta a tela do painel administrativo do sistema, onde contabiliza o número de registros do banco de dados, e ao lado esquerdo possui um menu lateral que direciona o usuário para a página desejada.

<span id="page-39-0"></span>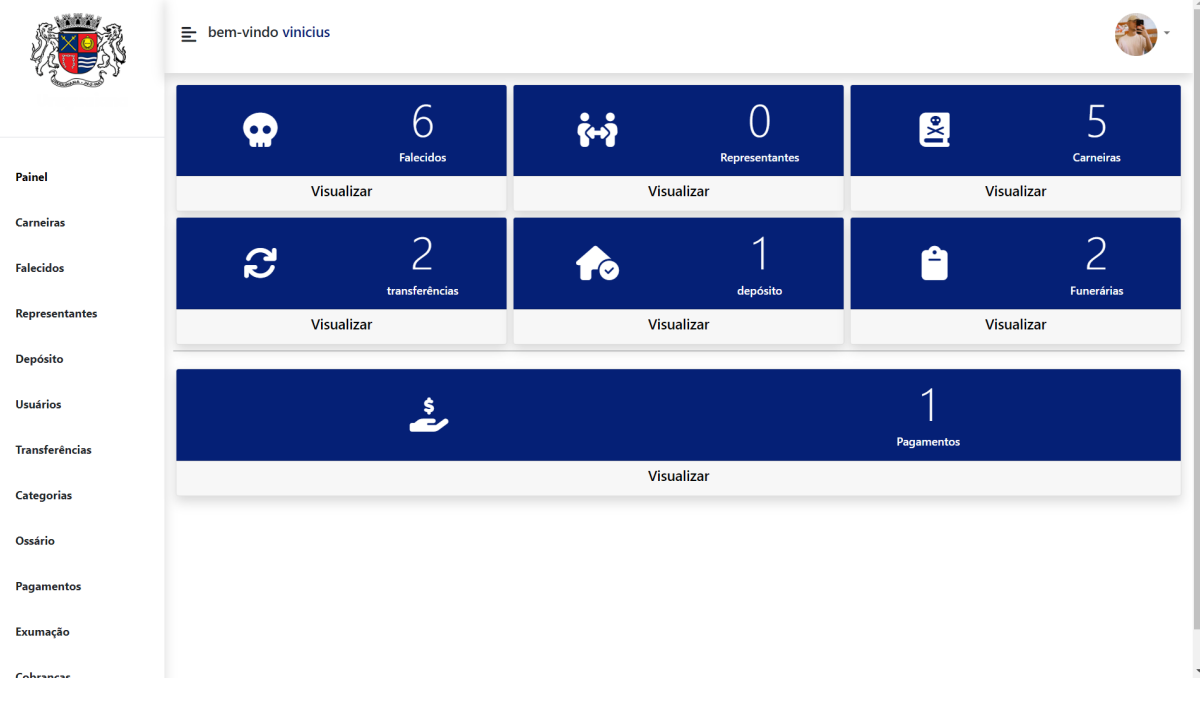

Figura 4 ‒ Tela do painel administrativo

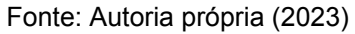

A Figura 5, apresenta a tela do gerenciamento de falecidos do sistema, onde possibilita que o usuário cadastre os falecidos e utilize os filtros de busca, possibilitando também o cadastro de transferências e a visualização do histórico do falecido.

<span id="page-40-0"></span>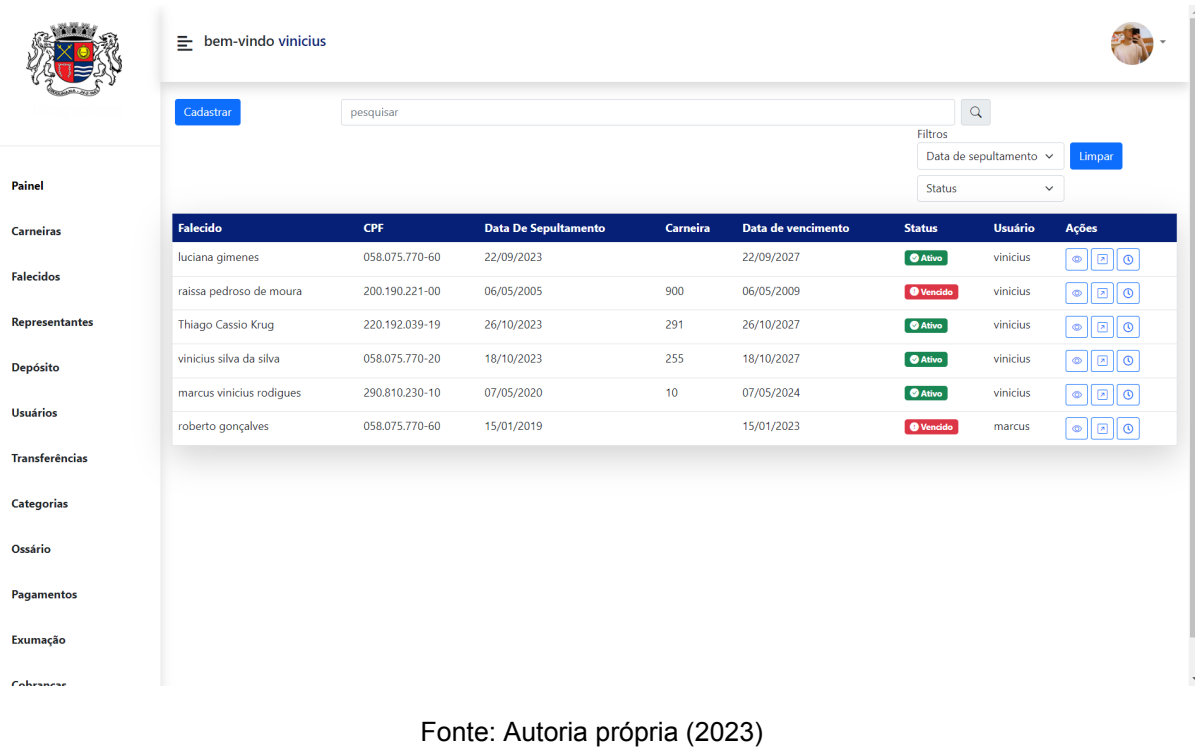

### Figura 5 ‒ Tela do gerenciamento de falecidos

A Figura 6, apresenta a tela de detalhes do falecido do sistema, onde possibilita que o usuário visualize todas as informações do falecido, possibilitando também a exclusão do falecido e a sua renovação.

<span id="page-41-0"></span>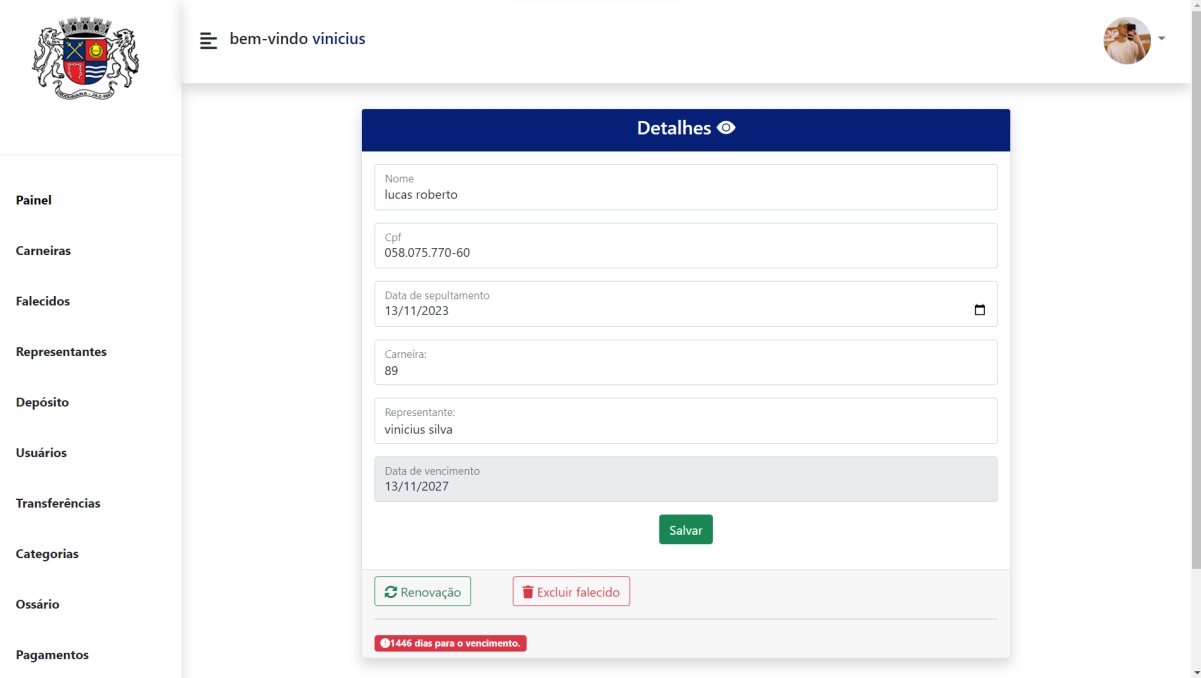

Figura 6 ‒ Tela de detalhes do falecido

Fonte: Autoria própria (2023)

A Figura 7, apresenta a tela do gerenciamento de funerárias do sistema, onde possibilita que o usuário cadastre as funerárias e utilize o filtro de busca, possibilitando também a visualização das funerárias cadastradas.

<span id="page-42-0"></span>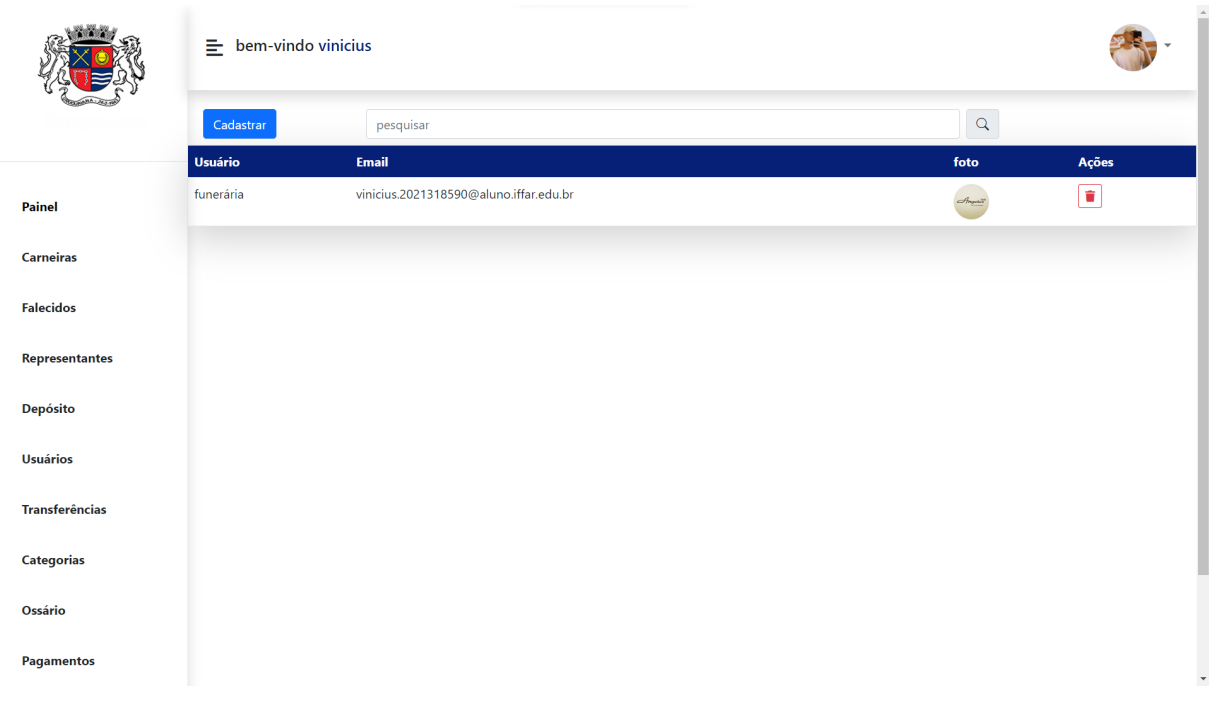

Figura 7 – Tela do gerenciamento de funerárias

A Figura 8, apresenta a tela do gerenciamento de transferências do sistema, onde possibilita que o usuário cadastre as transferências e utilize o filtro de busca, possibilitando também a visualização das transferências cadastradas.

<span id="page-43-0"></span>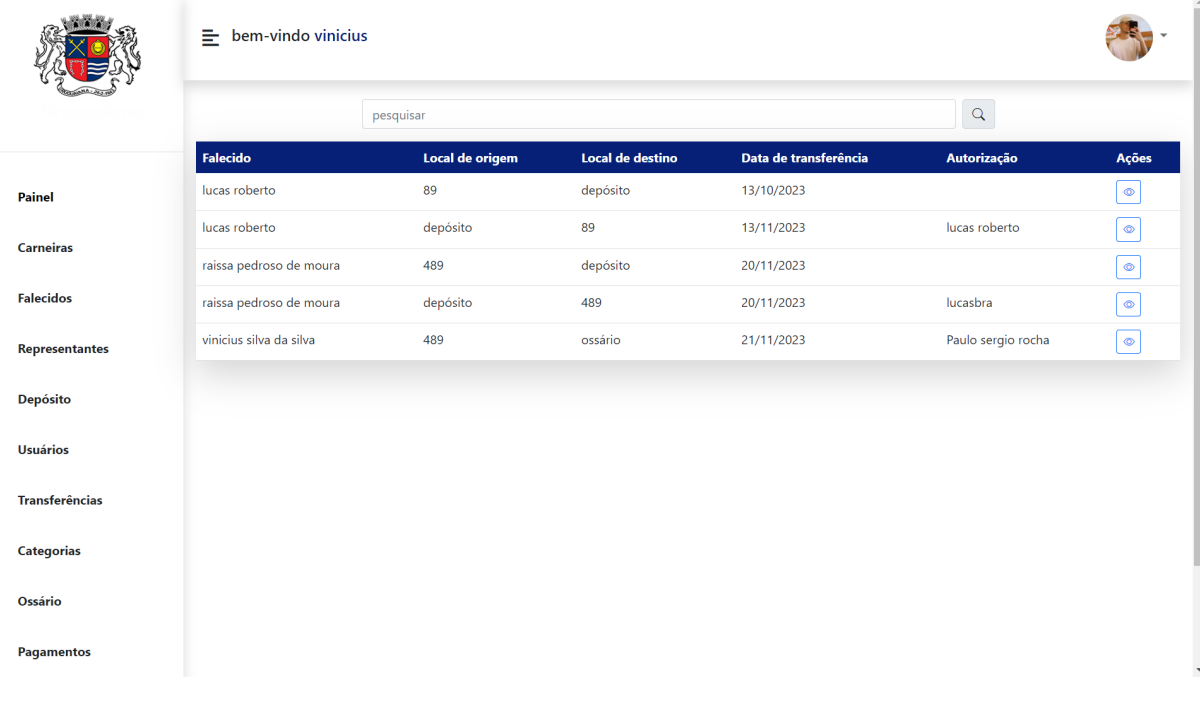

### Figura 8 ‒ Tela do gerenciamento de transferências

A Figura 9, apresenta a tela do gerenciamento de representantes do sistema, onde possibilita que o usuário cadastre os representantes e utilize o filtro de busca, possibilitando também a visualização dos representantes cadastrados.

<span id="page-44-0"></span>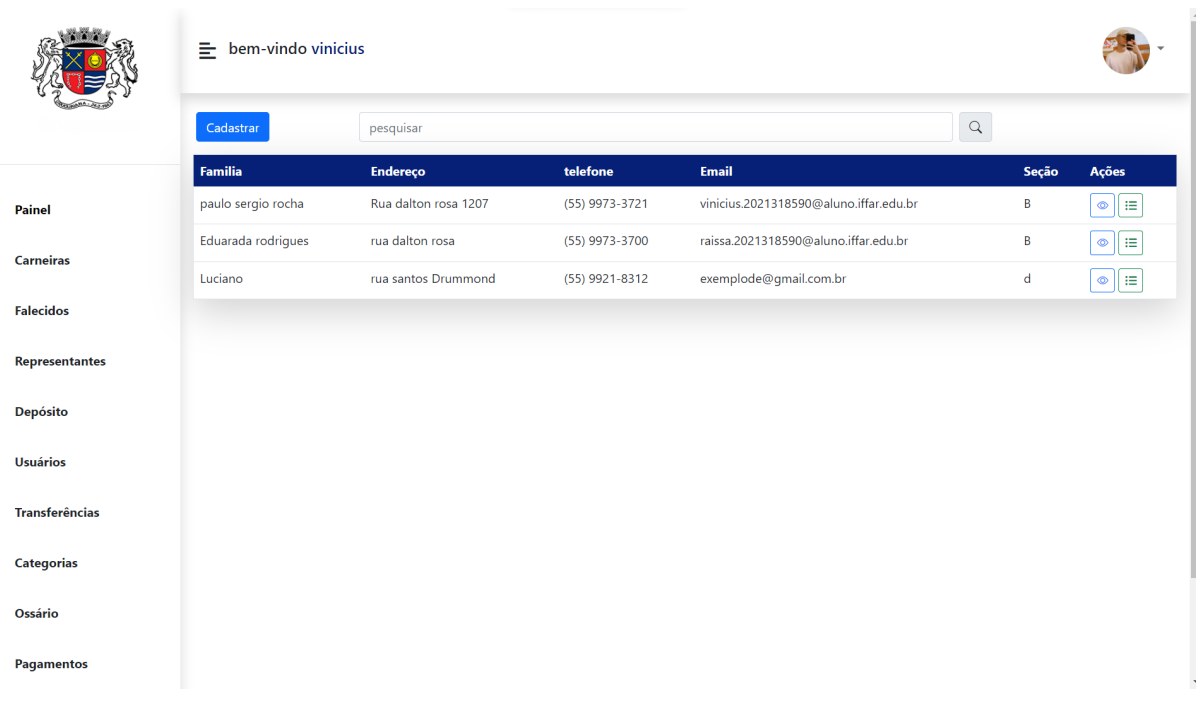

Figura 9 – Tela do gerenciamento de representantes

A Figura 10, apresenta a tela do gerenciamento de pagamentos do sistema, onde possibilita que o usuário cadastre os pagamentos e utilize o filtro de busca, possibilitando também a visualização dos pagamentos efetuados.

<span id="page-45-0"></span>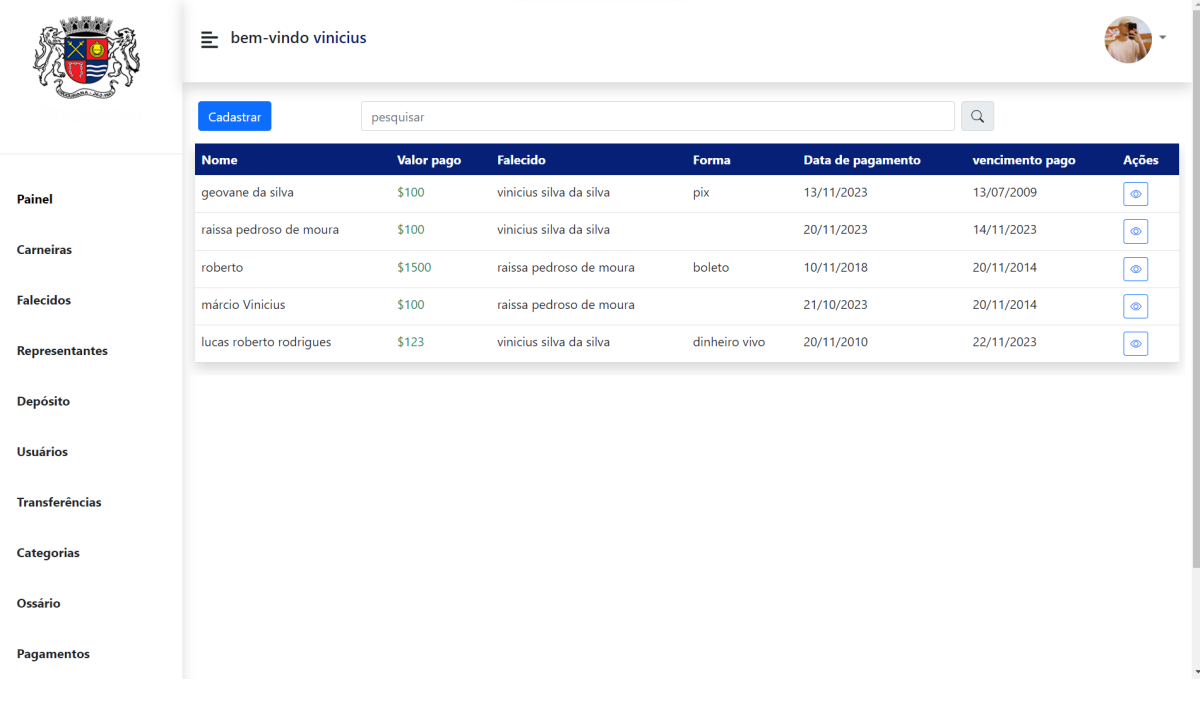

# Figura 10 - Tela do gerenciamento de pagamentos

Fonte: Autoria própria (2023)

A Figura 11, apresenta a tela de registros do falecido do sistema, onde possibilita que o usuário visualize as informações básicas, transferências e pagamentos dos vencimentos do falecido.

<span id="page-46-0"></span>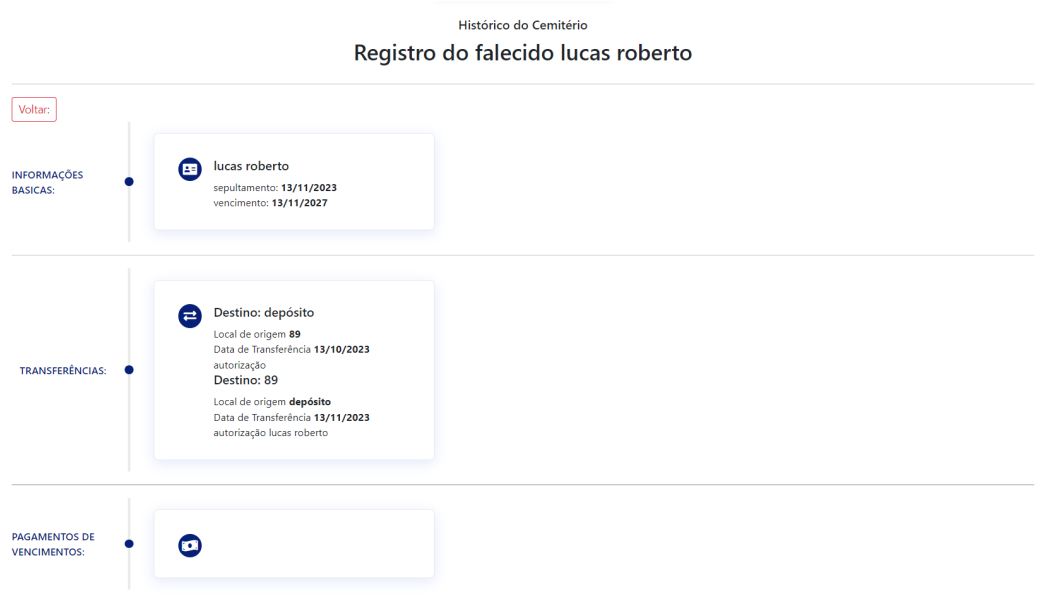

Figura 11 ‒ Tela de registros do falecido

### <span id="page-47-0"></span>**4 CONSIDERAÇÕES FINAIS**

Este relatório apresenta o Trabalho de Conclusão do Curso Técnico Integrado de Informática, que teve como objetivo central aprimorar o Gerenciamento do Cemitério Municipal. A principal meta consistiu em elevar a eficiência e produtividade do gestor encarregado da administração do cemitério.

A expectativa é que a implementação deste sistema simplifique as responsabilidades do dia a dia, tornando os processos funerários mais organizados e resultando em uma gestão financeira mais eficaz dos recursos públicos. Além disso, buscamos atender plenamente às necessidades do gestor do cemitério municipal, promovendo, ao mesmo tempo, benefícios visíveis para a comunidade de Uruguaiana.

No decorrer do desenvolvimento do TCC, efetuou-se uma pesquisa sobre sistemas semelhantes, e foram aprofundados conhecimentos em PHP, HTML, CSS, MySQL e Javascript.

Neste contexto, o desenvolvimento deste trabalho representa não apenas a conclusão de uma etapa acadêmica, mas também a concretização de um projeto para o Cemitério Municipal de Uruguaiana. Com a expectativa de contribuir para uma administração mais eficiente e transparente, este trabalho reflete o comprometimento e a dedicação envolvidos na formação técnica e acadêmica proporcionada pelo Instituto Federal Farroupilha (IFFAR).

Como trabalho futuro poderá ser implantado, aprimorando o sistema, mais funcionalidades para o gestor, como por exemplo um mapa que localiza cada sepultura dentro do cemitério, auxiliando além do gestor, o familiar, que poderá ter a localização de seu falecido.

Por fim, espero que após a implementação deste no Cemitério Municipal de Uruguaiana, possibilite maior praticidade na hora de desempenhar a atividade que o sistema busca auxiliar.

### **REFERÊNCIAS**

<span id="page-48-0"></span>ALMEIDA, M. das G. de. Memórias, lembranças, imagens: o cemitério**,** 2004. **Estudos Ibero-Americanos**, v. 30, n. 1, p. 105-122, 2004. Disponível em: [<https://](https://revistaseletronicas.pucrs.br/index.php/iberoamericana/article/view/23520) [revistaseletronicas.pucrs.br/index.php/iberoamericana/article/view/23520>](https://revistaseletronicas.pucrs.br/index.php/iberoamericana/article/view/23520). Acesso em: 29 mai. 2023.

LIMA, Jeane Larissa Pereira de Lima. **Na fronteira da Revolução. A formação do patrimônio arquitetônico histórico de Uruguaiana – RS**,2006. Pós-Graduação (Faculdade de Arquitetura e Urbanismo) -- Universidade Federal do Rio de Janeiro.Disponível em :<http://obidig.ufrj.br/21/teses/671194.pdf> Acesso em 29 mai. 2023.

PAULA, Luciano Sacramento de Paula,SABBADINI, Francisco Santos. **Gestão do Planejamento da Capacidade em Cemitérios Municipais**, 2005. Disponível em: [<https://www.aedb.br/seget/arquivos/artigos05/332\\_Planecapacidade.pdf>](https://www.aedb.br/seget/arquivos/artigos05/332_Planecapacidade.pdf). Acesso em: 27 mai. 2023.

RIO GRANDE DO SUL. Lei Nº 1.877, de 17 de junho de 1987. Dispõe sobre a proteção do patrimônio histórico e cultural do município de Uruguaiana e dá outras providências. Uruguaiana. Disponível em: <[https://sapl.uruguaiana.rs.leg.br/media/](https://sapl.uruguaiana.rs.leg.br/media/sapl/public/normajuridica/1987/540/540_texto_integral.pdf#:~:text=LEIN%C2%BA%201.877%2C%20DE%2017%20DE,Uruguaiana%20e%20d%C3%A1%20outras%20provid%C3%AAncias.%E2%80%9D) [sapl/public/normajuridica/1987/540/540\\_texto\\_integral.pdf#:~:text=LEIN%C2%BA%2](https://sapl.uruguaiana.rs.leg.br/media/sapl/public/normajuridica/1987/540/540_texto_integral.pdf#:~:text=LEIN%C2%BA%201.877%2C%20DE%2017%20DE,Uruguaiana%20e%20d%C3%A1%20outras%20provid%C3%AAncias.%E2%80%9D) [01.877%2C%20DE%2017%20DE,Uruguaiana%20e%20d%C3%A1%20outras%20pr](https://sapl.uruguaiana.rs.leg.br/media/sapl/public/normajuridica/1987/540/540_texto_integral.pdf#:~:text=LEIN%C2%BA%201.877%2C%20DE%2017%20DE,Uruguaiana%20e%20d%C3%A1%20outras%20provid%C3%AAncias.%E2%80%9D) [ovid%C3%AAncias.%E2%80%9D](https://sapl.uruguaiana.rs.leg.br/media/sapl/public/normajuridica/1987/540/540_texto_integral.pdf#:~:text=LEIN%C2%BA%201.877%2C%20DE%2017%20DE,Uruguaiana%20e%20d%C3%A1%20outras%20provid%C3%AAncias.%E2%80%9D)>. Acesso em: 30 mai. 2023.

SANTOS, Lucas Rodrigues dos, MELO, Rafael Rodrigues. **Cemitério: um guardião da memória**, 2021. Trabalho de conclusão de curso (Curso técnico de Desenvolvimento de Sistemas) -- Etec Deputado Salim Sedeh, Leme, 2021. Disponível em: [<https://ric.cps.sp.gov.br/handle/123456789/7579>](https://ric.cps.sp.gov.br/handle/123456789/7579) Acesso em: 27 mai. 2023.